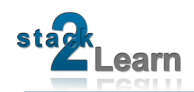

# SB-004 DATASHEET

Dokument NR.: SB-004\_Datasheet

## **SB-004 V1.06: 8051 MIKROCONTROLLERBOARD MIT AT89C5131A-M**

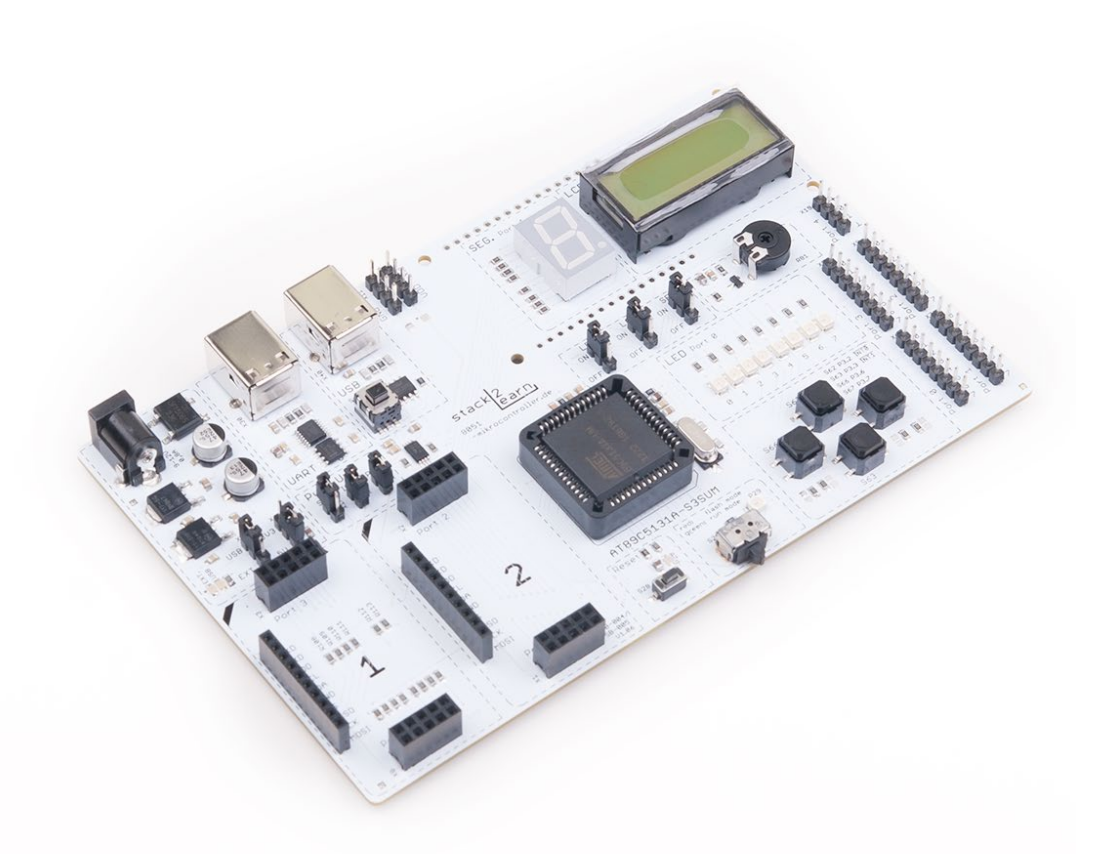

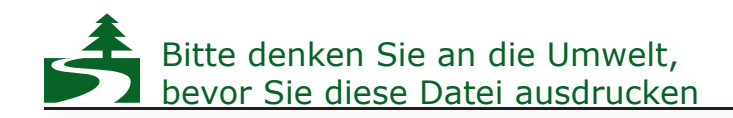

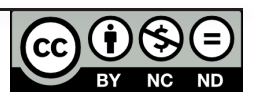

## **INHALTSVERZEICHNIS**

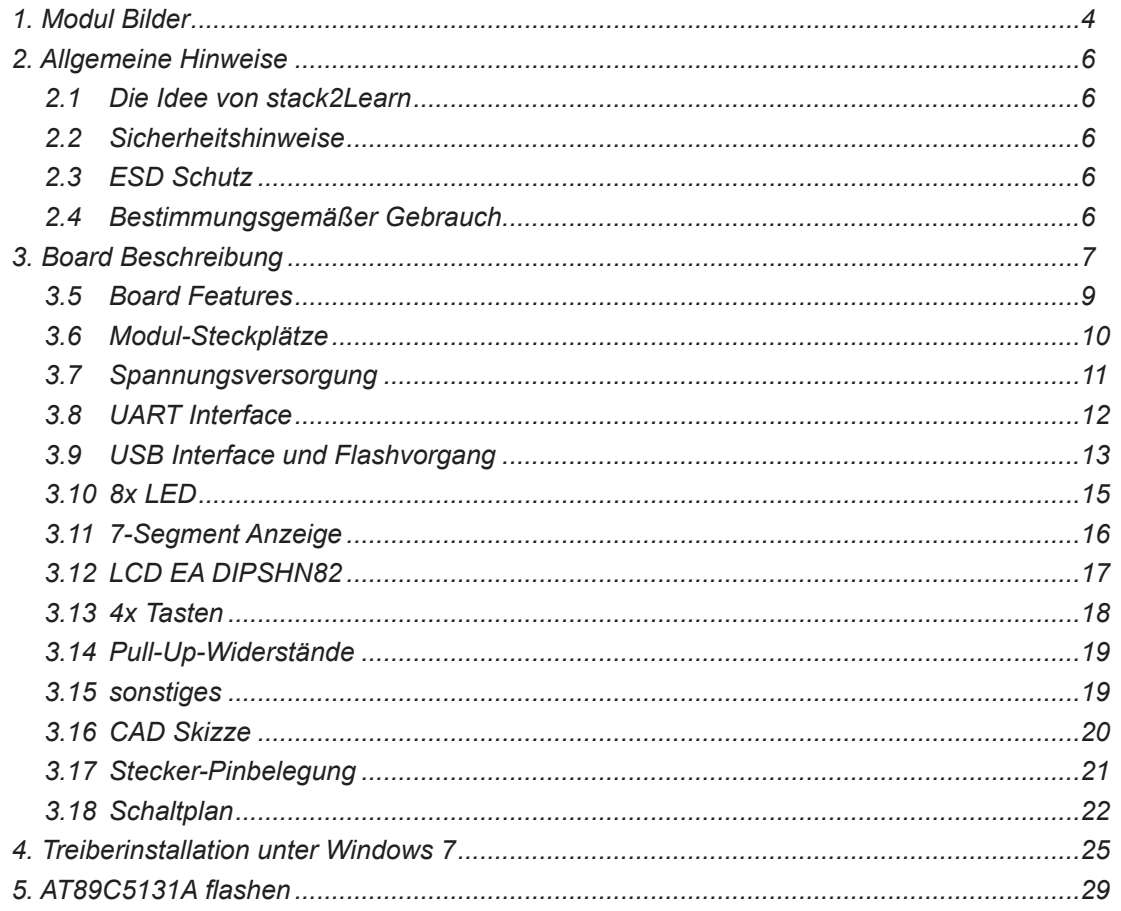

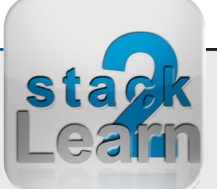

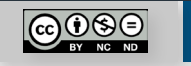

SB-004 V1.00: 8051 Mikrocontrollerboard mit AT89C5131A-M

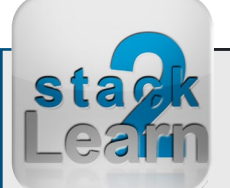

### **Modification History:**

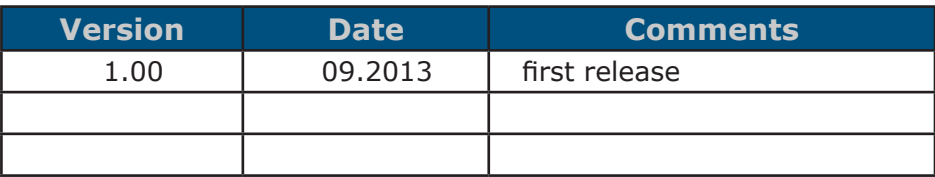

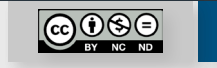

### <span id="page-3-0"></span>**1. Modul Bilder**

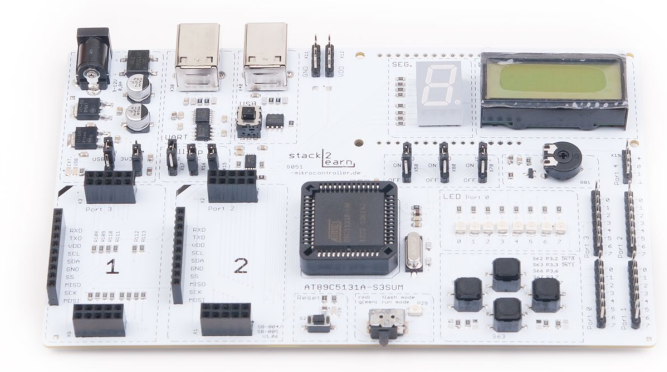

*Bild 1. SB-004 obere Seite*

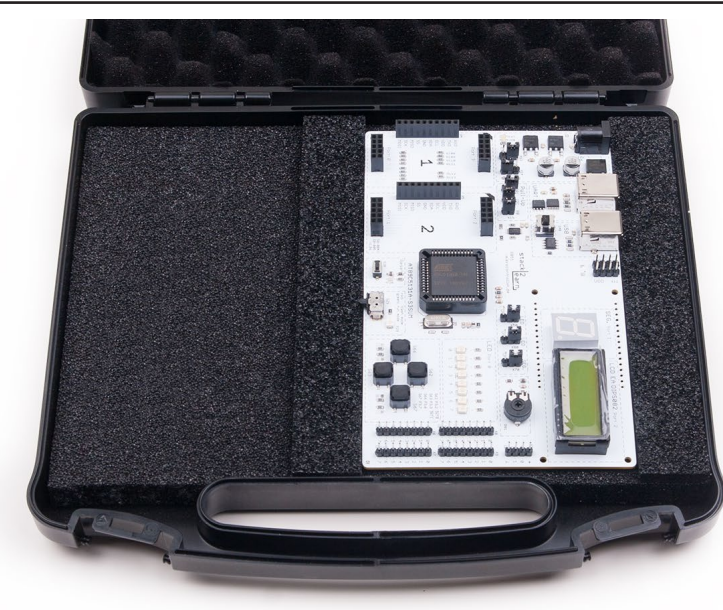

*Bild 2. SB-004 + ESD Case (optional)*

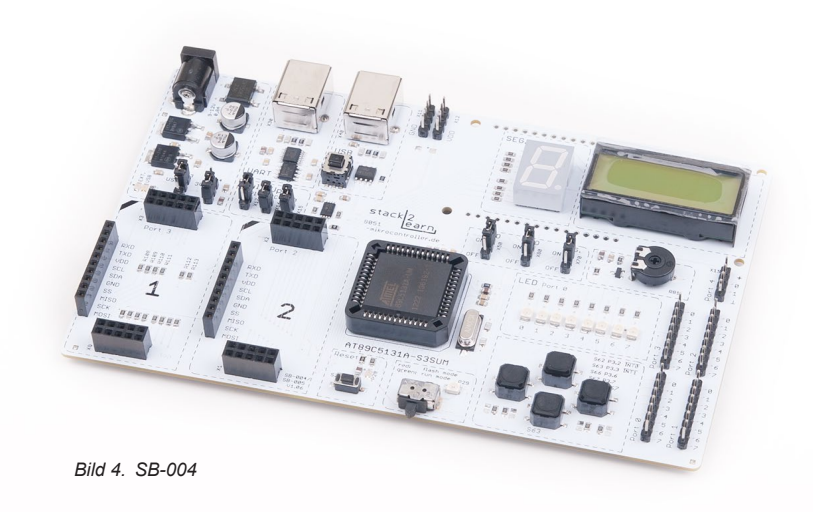

**@0\$0** 

[STACK2LEARN.DE](http://www.i2c-bus.de) Seite 4

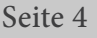

**sta** 

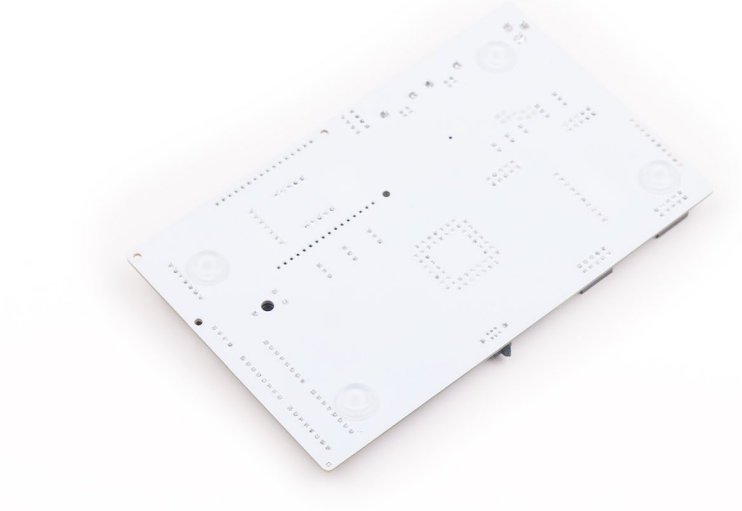

*Bild 3. SB-004 untere Seite*

<span id="page-4-0"></span>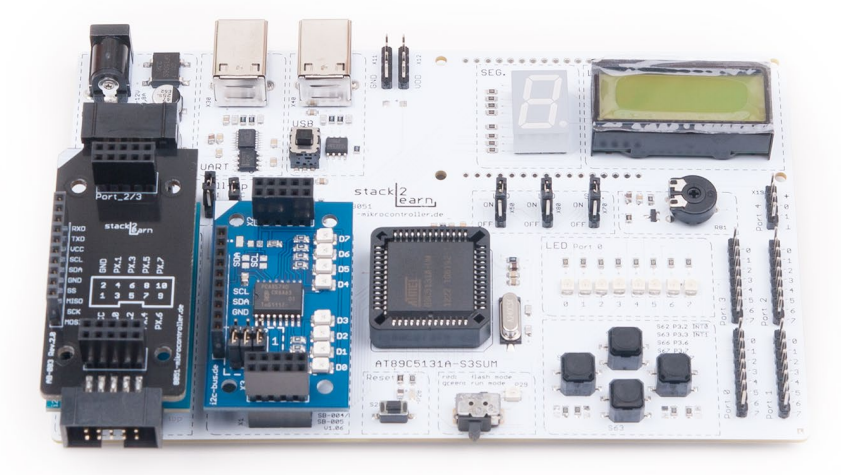

*Bild 5. SB-004 mit Modulen*

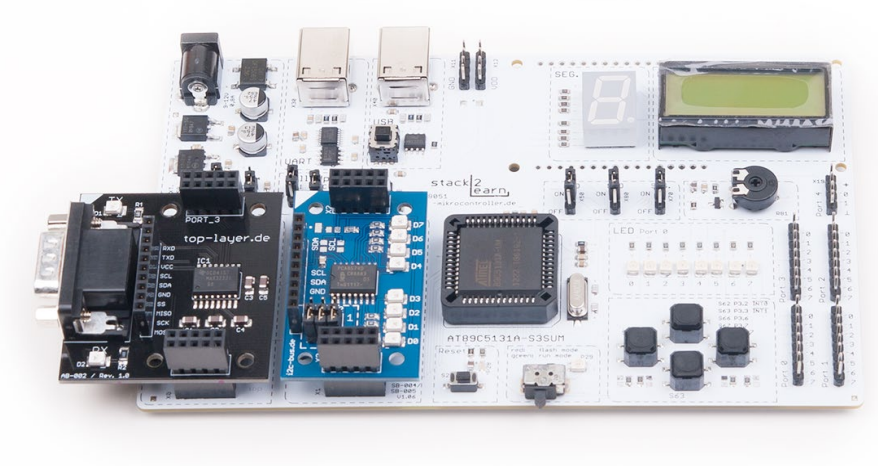

*Bild 6. SB-004 mit Modulen*

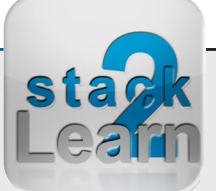

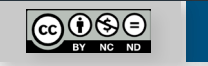

### <span id="page-5-0"></span>**2. Allgemeine Hinweise**

### **2.1 Die Idee von stack2Learn**

Viele Evaluation Boards sind viel zu komplex aufgebaut. Für Menschen, die sich gerade am Anfang ihrer Mikrocontroller-Laufbahn befinden, sind diese Systeme eher unübersichtlich. Es gibt viel zu viele Möglichkeiten, viel zu viele Bausteine und letztendlich viel zu viele Jumper - mit sehr geheimnisvollen Bezeichnungen.

Unser stack2Learn System beseitigt viele dieser Probleme. Es gibt einen Mikrocontroller Board, den man nach Bedarf mit einzelnen stapelbaren Modulen erweitern kann.

Wenn man sich mit dem I/O des Mikrocontrollers beschäftigt, ist es sinnvoll nur Tasten und LED Bords zu benutzen. Wenn man sich die Funktion des I<sup>2</sup>C Bus' sich näher beibringen möchte, kann man die von uns angebotenen Boards, mit einer I<sup>2</sup>C Schnittstelle verwenden, und die entsprechenden Übungen dazu machen.

#### **2.2 Sicherheitshinweise**

Baugruppen und Bauteile gehören nicht in Kinderhände!

In Schulen, Ausbildungseinrichtungen, Hobby- und Selbsthilfewerkstätten ist das Betreiben von Baugruppen durch geschultes Personal verantwortungsbewusst zu überwachen.

Das stack2Learn Mikrocontroller System wurde nicht für den Einsatz in gefährlichen Umgebungen entwickelt. Ein Einsatz des Moduls in Applikationen, bei denen ein Ausfall der Technik (Hardware sowie Software) direkt zu Tod oder schweren Verletzungen führen könnte ("High Risk Activities"), z.B. in Nukleareinrichtungen, Flugsteuerungen, Lebensunterstützungsgeräte der Medizintechnik oder in Waffensystemen ist nicht vorgesehen.

Der Hersteller weist jegliche Gewährleistung für die Tauglichkeit des Geräts für den Einsatz in solchen Szenarien ab.

#### **2.3 ESD Schutz**

Die meisten stack2Learn Boards sind mit integrierten CMOS-Bauteilen bestückt. Diese können durch elektrostatische Entladungen zerstört werden. Solche Entladungen können bereits bei der Berührung mit der Hand auftreten. Es sind entsprechende Maßnahmen zur Verhinderung der elektrostatischen Entladungen bei Transport, Montage, Programmierung, Einstellung an Schaltern und Betrieb der Steuerung vorzunehmen.

#### **2.4 Bestimmungsgemäßer Gebrauch**

Das stack2Learn System ist grundsätzlich nur für Lern- und Ausbildungszwecke konzipiert. Der Einsatz zur Steuerung realer Anlagen wurde nicht vorgesehen.

#### **Eine Versorgungsspannung für Zusatzmodule darf nur über unser stack2Learn Mikrocontroller Board, z.B. das SB-001, SB-002 oder SB-004, angelegt werden.**

Die Versorgungsspannung darf maximal 5V betragen. Bei höherer Spannung können die Bauteile an den Zusatzplatinen zerstört werden. Wir versichern, dass alle Leiterplatten durch den Hersteller getestet wurden. Für fehlerhaften und/oder vorschriftswidrigen Gebrauch des Boards, übernehmen wir keine Garantie.

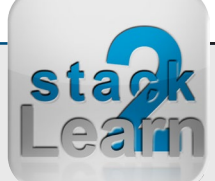

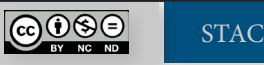

### <span id="page-6-0"></span>**3. Board Beschreibung**

**SB-004 V1.06** ist ein stack2Learn 8051 Mikrocontroller Board. Dieses Mikrocontroller Board wurde für den Unterricht in den Fachhochschulen und Berufsfachschule entwickelt. Auf diesem Board befindet sich ein Mikrocontroller aus der 8051-Familie. Es handelt sich um den Mikrocontroller **AT89C5131A-S3SUM** der Firma Atmel. Das Board ist 100 x 160 mm groß und momentan in der Farbe Weiß vorhanden.

AT89C5131A ist mit **UART**, **TWI** (I2C), **SPI**, **USB** (1.1/2.0) Schnittstellen ausgestattet. Die UART und USB Schnittstellen erlauben den Anschluss eines PCs.

Das Mikrocontroller Board verfügt über folgende Peripherien:

- 2 Steckplätze für weitere stack2Learn Module
- Netzteil: 5V/3,3V
- UART Interface über FTDI Chip
- USB Schnittstelle mit ESD Schutz
- 7-Segment Anzeige an Port 1
- LCD EA DIPS082 über 4-bit Datenbus an Port 2
- 8x LED an Port 0
- 4x Tasten an Port 3 Pin 2 (INT0) / 3 (INT1) / 6 / 7
- Abschaltbare Pull-Up –Widerständer für I2C, SPI und Port 0

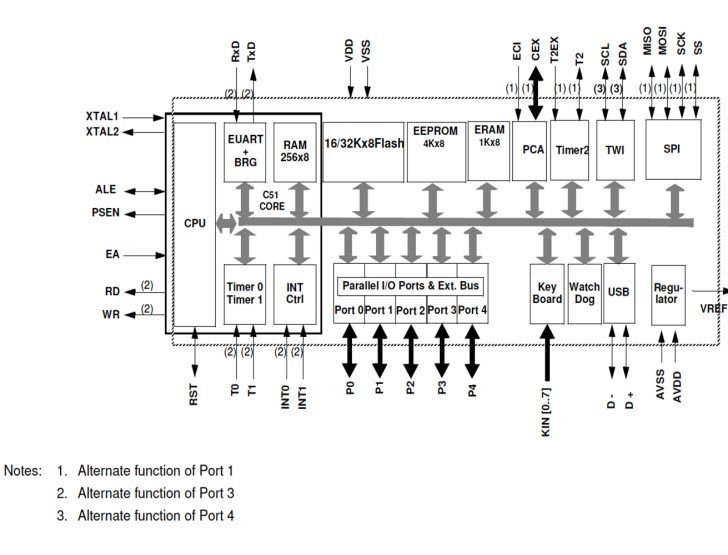

*Bild 7. AT89C5131ABlockschaltbild aus dem Datenblatt*

Dok. NR.: SB-004\_Datasheet

Dok. NR.: SB-004\_Datasheet

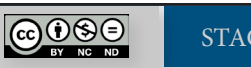

<span id="page-7-0"></span>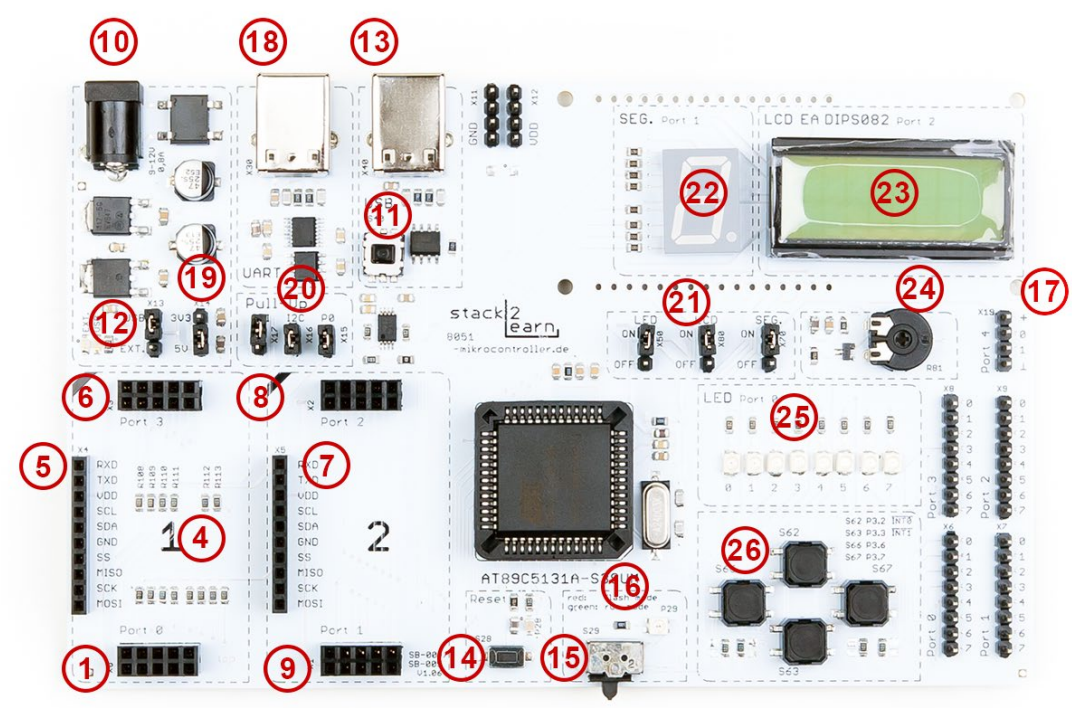

*Bild 8. SB-004 Übersicht*

- $X0 -$  Port 0  $\mathbf{1}$
- $\overline{4}$ I2C Pull-Up Widerstände, SPI Pull-Up Widerstände
- Port 0 Pull-Up Widerstände X4 Schnittstelle 5
- $X3 -$  Port 3
- $6\phantom{1}6$ X5 Schnittstelle
- $\overline{7}$ 8
- $X2$  Port 2
- $X1 -$  Port 1  $\overline{9}$
- $10$ X10 - Netzanschluss
- $X40 USB$  disconnect  $11$
- $X13 -$  Auswahl zwischen  $12$ **USB und Netzspannung**
- $X40 USB$  Schnittstelle 13
- S28 Reset 14
- 15 S29 - Mode Auswahl
- 16 P29 - Mode Anzeige: rot - Flash Mode
	- grün Run Mode
- $X19 TWI$  (Port 4)  $17$
- X30 Serielle Schnittstelle 18
- X14 Auswahl zwischen 19

3V3 und 5V Versorgung

- X15, X16, X17 Abschaltung 20 Pull-Up Widerstände: Port 0, **TWI (I2C), SPI**
- X50, X70, X80 Abschaltung 21 LED - Port 0, 7-Segment, LCD
- P70 7-Segment Anzeige Port 1 22
- 23 LCD - Port 2
- 24 **LCD Kontrastregler**
- 8x LED Port 0 25
- 4x Tasten Port 3 26

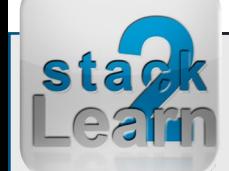

Dok. NR.: SB-004\_Datasheet

Dok. NR.: SB-004\_Datasheet

[STACK2LEARN.DE](http://www.i2c-bus.de) Seite 8

 $\bigodot_{\text{BV}}\bigodot_{\text{NC}}$ 

#### <span id="page-8-0"></span>**3.5 Board Features**

- Typ: SB-004
- stack2Learn 8051 Mikrocontroller Board
- Atmel AT89C5131A- S3SUM Mikrocontroller
	- 80C52X2 Core (6 Clocks per Instruction)
	- Maximum Core Frequency 12 MHz in X1 Mode, 24 MHz in X2 Mode
	- 3x 16 Timer, davon ein echter 16-Bit Timer mit Capture Funktion
	- In-System Programmierung über USB Interface
	- UART (EUART)
	- USB 1.1 und 2.0 Full Speed
	- TWI (I2C kompatibel) 400Kbit/s
	- SPI (Master/Slave Mode)
- 2x Steckplätze für Zusatzmodule
- Port 0, Port 1, Port 2, Port 3 liegen auf Steckern X0 (1), X1 (9), X2 (8), X3 (6)
- Stromversorgung
	- Jumper X13 (12) Auswahl zwischen ext. Netzteil und USB
	- X14 Auswahl zwischen 5V und 3,3V
	- Stromversorgung über externes Netzteil
	- 2,5 mm Buchse AC/DC 9-12V max. 800mA
	- oder über USB max. 500mA
- USB-Schnittstelle
	- Taster S40 (11): Trennung der USB Verbindung
- Flash Modus
	- ISP über USB
	- Flash Modus aktivieren mit Schalter S29 (15)

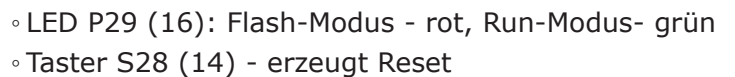

- UART über FTDI Chip
- Abschaltbare Pull-Up-Widerstände für Port 0, I2C, SPI
- 7-Segment Anzeige an Port 1
- Alphanumerisches LCD EA DIPS82 an Port 2
- 8x LED an Port 0
- 4x Tasten an Port P3
- Abmessung 100 x 160 mm
- Farbe: Weiß

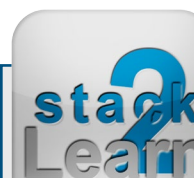

Dok. NR.: SB-004\_Datasheet

Ook. NR.: SB-004\_Datasheet

#### <span id="page-9-0"></span>**3.6 Modul-Steckplätze**

Dieses Mikrocontroller Board verfügt über 2 Steckplätze. Über diese Steckplätze können weitere stack2Learn Zusatzmodule angeschlossen werden.

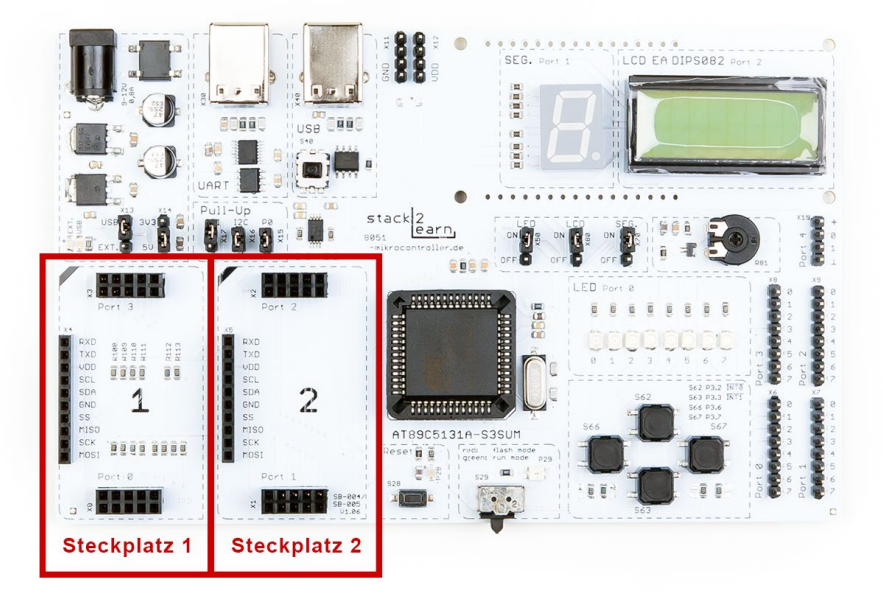

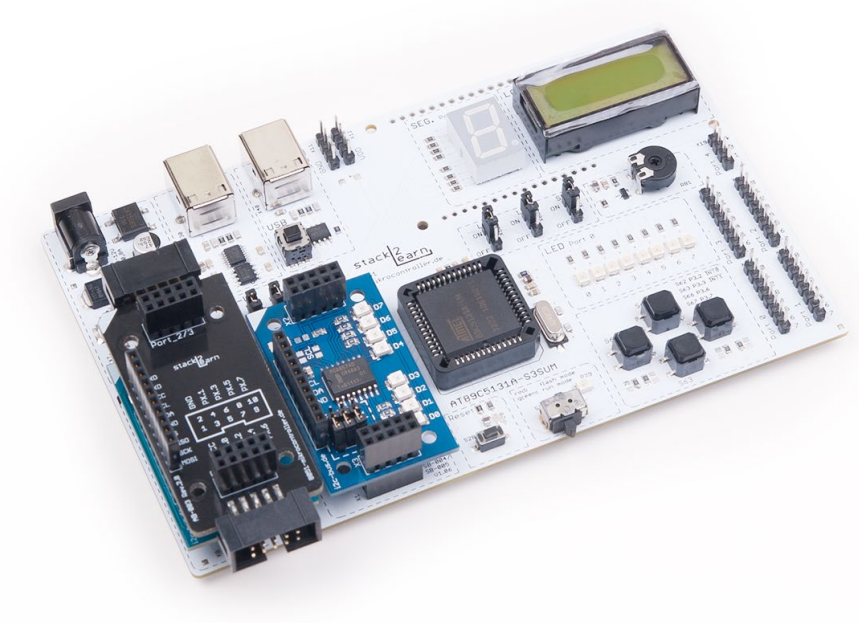

*Bild 10. SB-004 mit Zusatzmodulen*

*Bild 9. SB-004 Steckplatz-Übersicht*

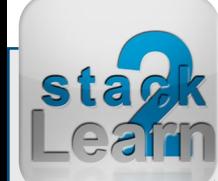

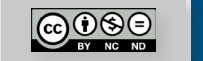

#### <span id="page-10-0"></span>**3.7 Spannungsversorgung**

Die Stromversorgung kann entweder über ein externes Netzteil oder über USB Buchse erfolgen.

Mit dem Jumper **X13** (12 ) kann man die Art der Spannungsversorgung auswählen. Man kann zwischen "USB" und "EXT." wählen.

"USB" steht für USB-Buchse, dabei spielt es keine Rolle ob X30 (18) oder X40 (13) oder beide USB Buchsen gleichzeitig mit dem USB Anschluss des Rechners verbunden sind. Maximal erlaubter Strom liegt bei 500mA.

"Ext." steht für extern und bedeutet externe Spannung über Netzanschluss-Buchse X10 (10). Über diese Buchse können alle Netzteile mit Spannungen zwischen 9-12V, AC oder DC, ungeachtet auf Polung angeschlossen werden. Maximal zulässiger Strom beträgt 800mA.

Mit dem Jumper **X14** (19) kann zwischen 5V und 3,3V Spannungsversorgung ausgewählt werden.

Die Standart Einstellungen sind:

X13 ist oben -> USB Versorgung X14 ist unten -> Das Board wird mit 5V betrieben

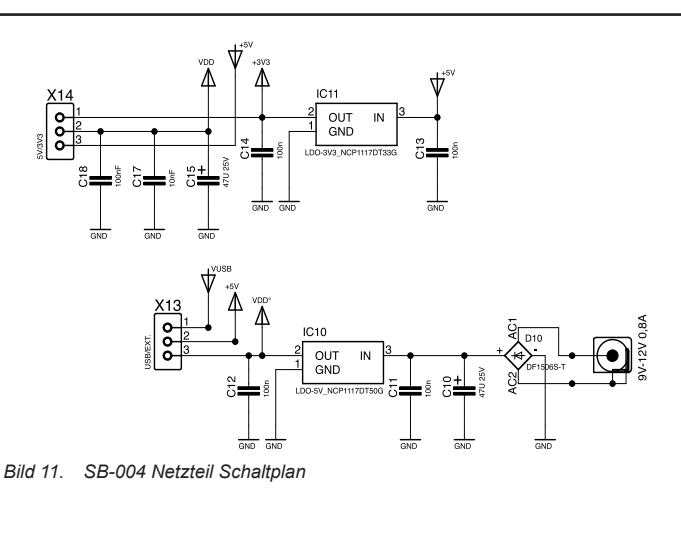

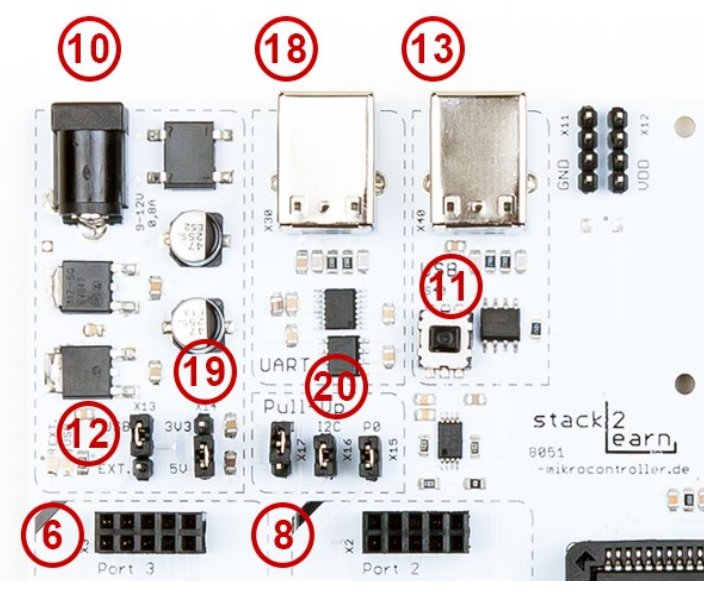

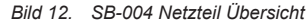

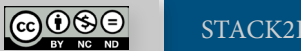

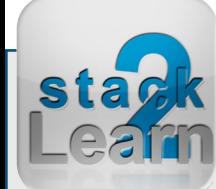

#### <span id="page-11-0"></span>**3.8 UART Interface**

UART Interface ist über FTDI Chip an USB Buchse X30 (13) herausgeführt.

Bevor man den UART benutzen kann, muss der FTDI Chip Treiber installiert werden. Der FTDI Treiber kann unter http://www.ftdichip.com heruntergeladen werden.

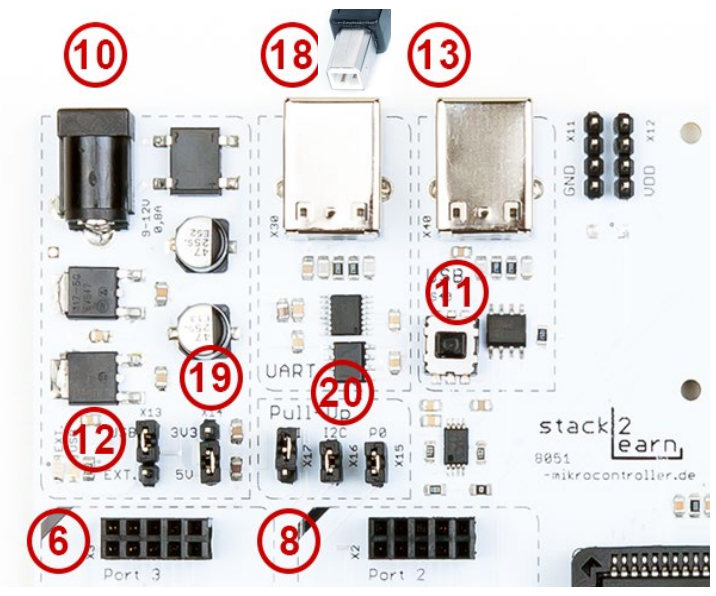

*Bild 13. SB-004 UART Übersicht*

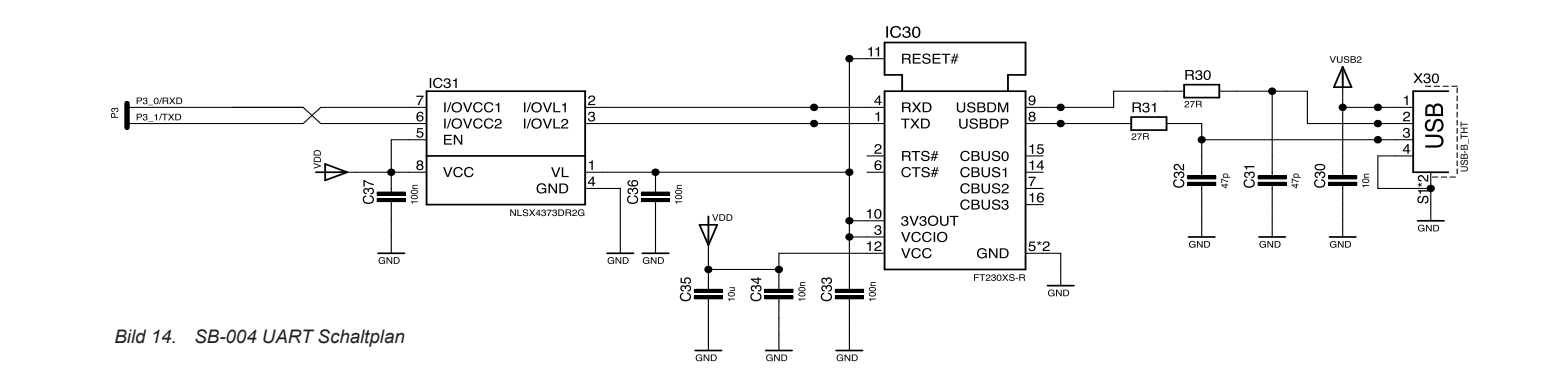

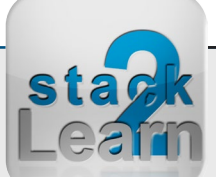

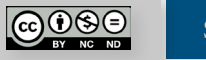

#### <span id="page-12-0"></span>**3.9 USB Interface und Flashvorgang**

Der AT89C5131A hat einen USB 1.1 und 2.0 Full Speed USB Modul.

Vor dem Einsatz der USB Schnittstelle und vor dem ersten Flashvorgang soll ein passender USB Treiber installiert werden. Wie man diesen USB Treiber installiert, können Sie im Kapitel "4. Treiberinstallation unter Windows 7" auf Seite 23 nachlesen.

Die USB Schnittstelle stellt außerdem das Programmier-Interface dar. Das Flashen des Mikrocontrollers erfolgt mit dem Flip Tool der Firma Atmel via USB. Der genaue Flashvorgang wird im Kapitel "5. AT89C5131A flashen" auf Seite 27 beschrieben.

Der Flash Mode wird über den S29 (15) Schalter ein und ausgeschaltet. Mit der LED P29 (16) wird der aktuelle Mode angezeigt. Die rote LED steht für "Flash Mode", die grüne für "Run Mode".

Mit dem Taster S40 (11) wird die USB-Verbindung getrennt, wodurch das Ausstecken des USB-Kabels nicht mehr notwendig ist.

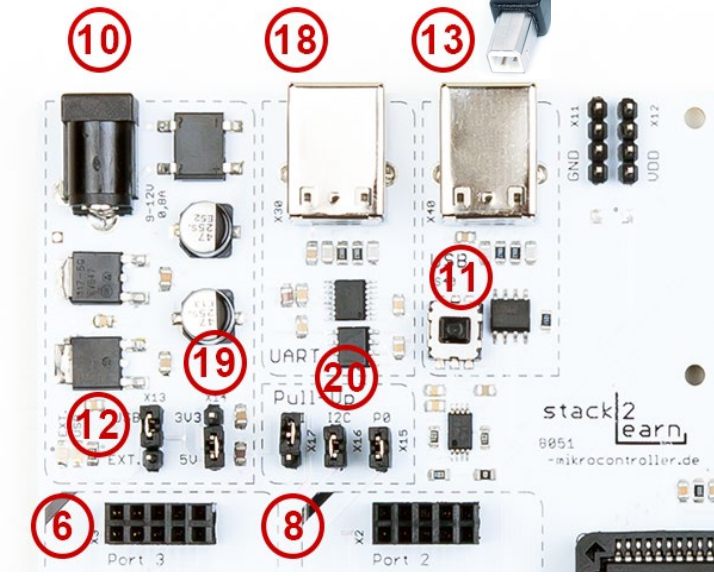

*Bild 15. SB-004 USB Übersicht*

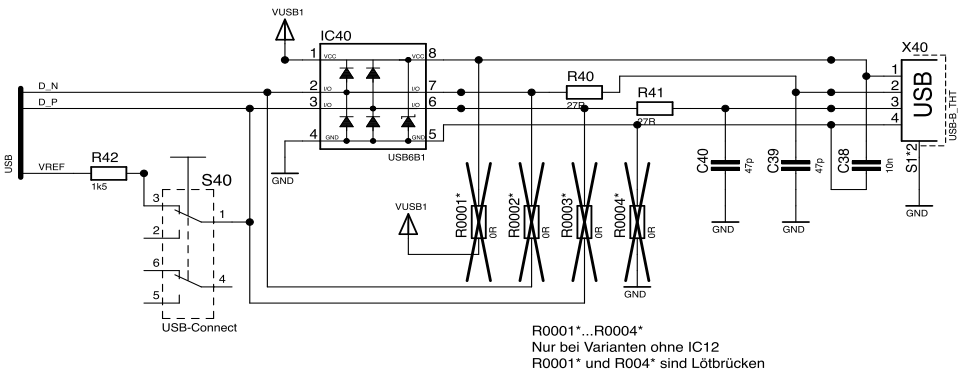

*Bild 16. SB-004 USB Schaltplan*

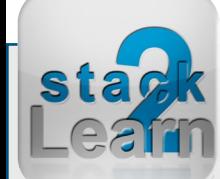

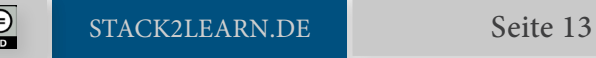

*Bild 17. Mode Schalter*

 $\bigodot_{\text{BV}}\bigodot_{\text{BO}}$ 

#### <span id="page-13-0"></span>SB-004 V1.00: 8051 Mikrocontrollerboard mit AT89C5131A-M

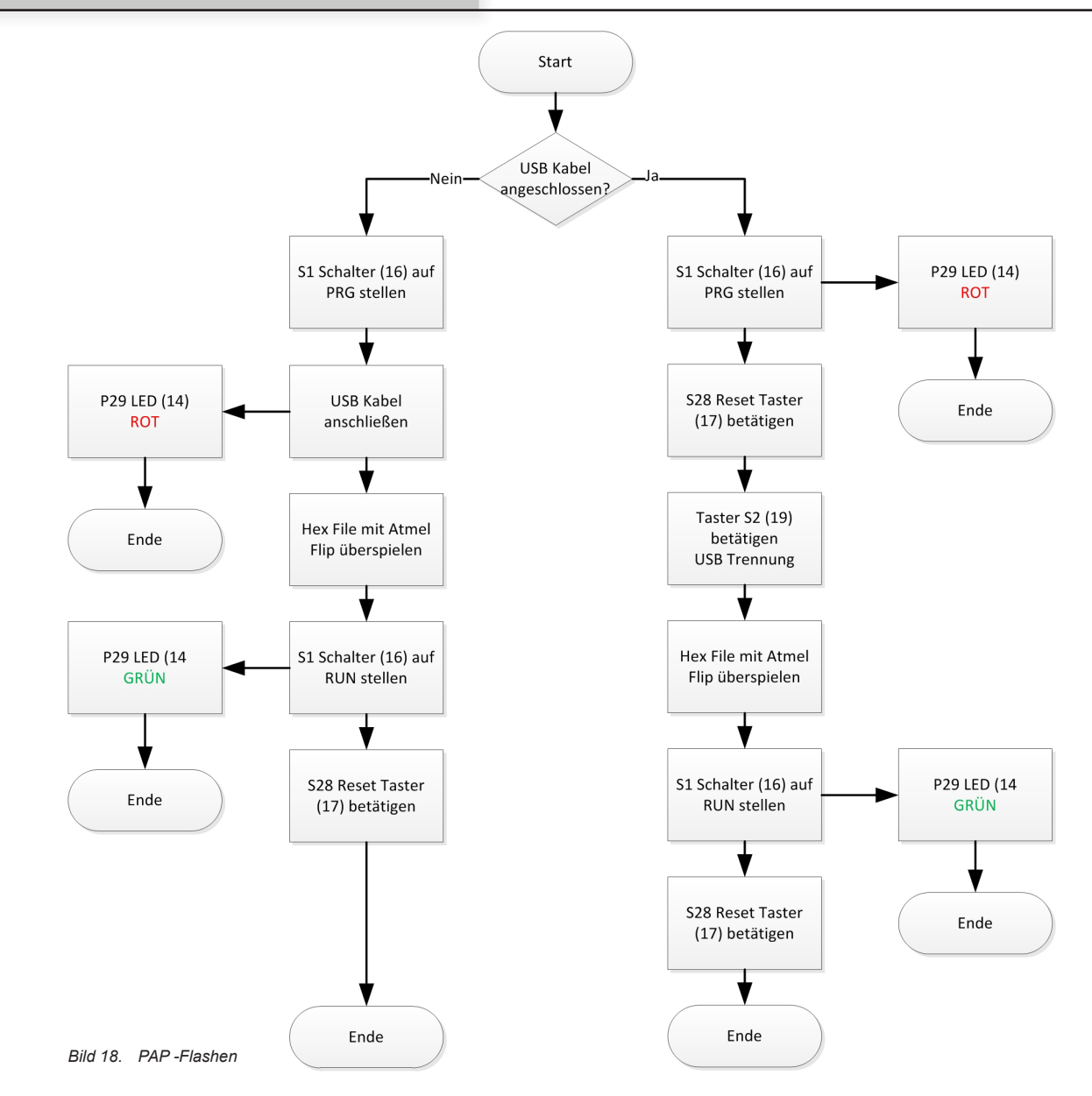

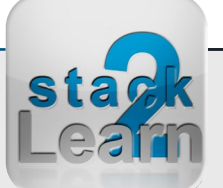

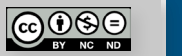

#### <span id="page-14-0"></span>**3.10 8x LED**

8x LED sind an Port 0 angeschlossen.

Bevor die LEDs benutz werden können, muss Jumper X15 (20), Pull-UP Widerstände von Port 0, überbrückt werden, und Jumper X50 (21), LED EIN/AUS Jumper, muss auf "ON" gestellt werden.

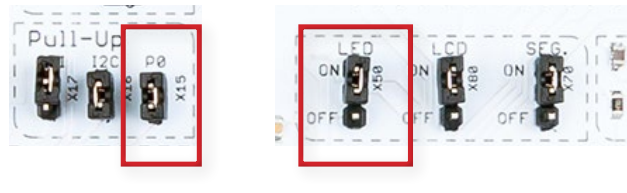

*Bild 21. SB-004 Jumper LED*

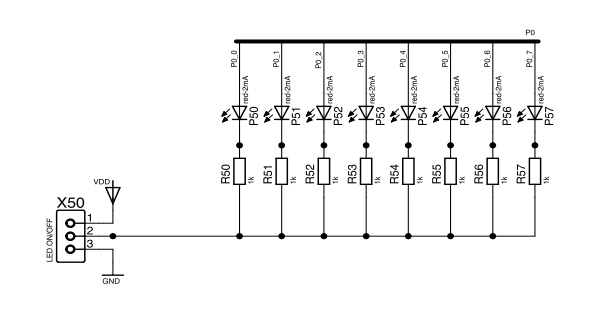

*Bild 20. SB-004 LED Schaltplan*

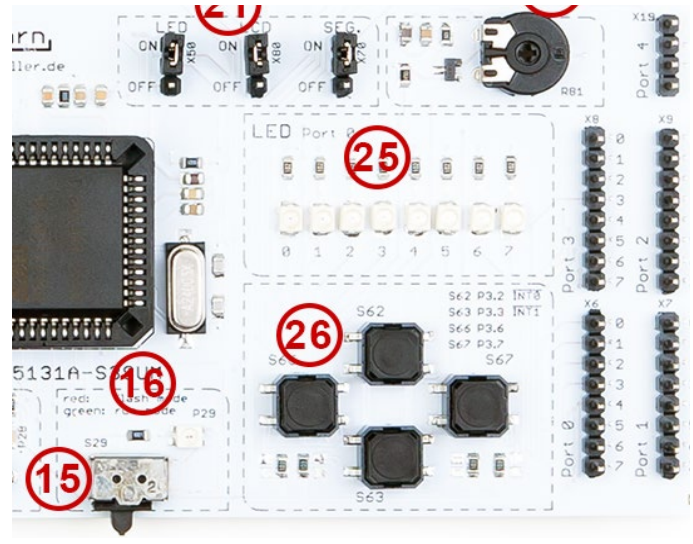

*Bild 19. SB-004 LED Übersicht*

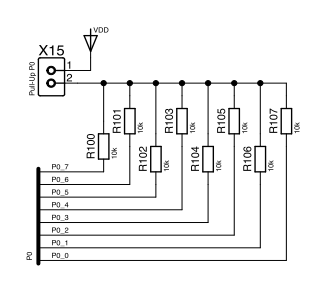

*Bild 22. SB-004 Port 0 Pull-up Widerstände*

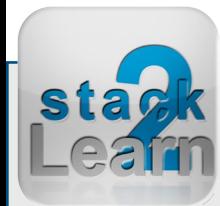

Dok. NR.: SB-004\_Datasheet

Dok. NR.: SB-004\_Datasheet

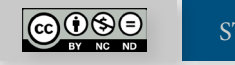

#### <span id="page-15-0"></span>**3.11 7-Segment Anzeige**

Eine 7-Segment Anzeige P70 (22) ist mit Port 1 verbunden. Die Anzeige kann über Jumper X70 (21) an oder ausgeschaltet werden.

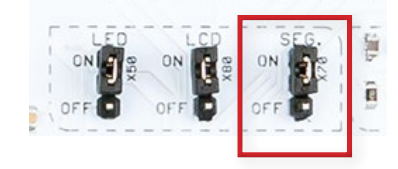

*Bild 25. SB-004 Jumper 7-Segment*

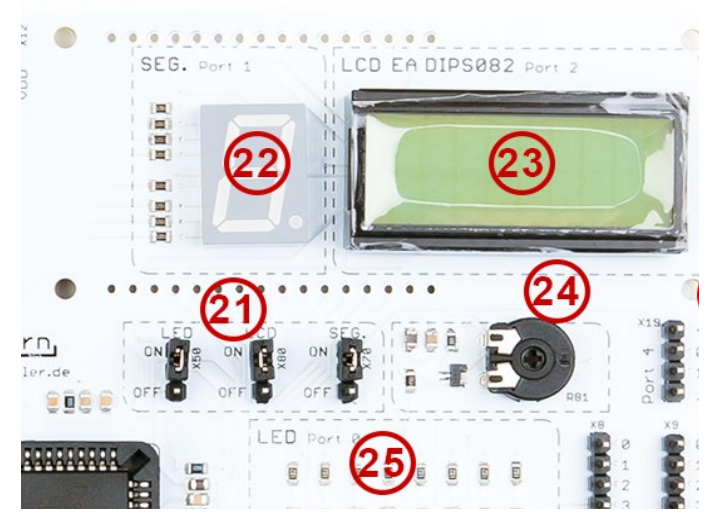

*Bild 23. SB-004 7-Segment Anzeige Übersicht*

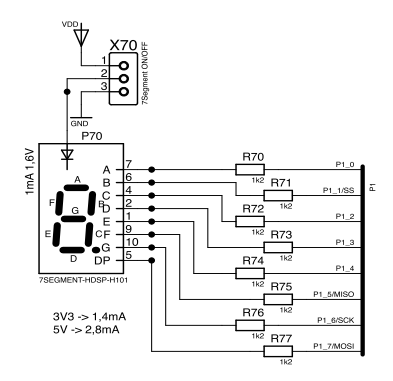

*Bild 24. SB-004 7-Segment Schaltplan*

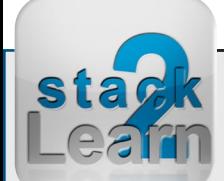

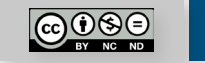

#### <span id="page-16-0"></span>**3.12 LCD EA DIPSHN82**

An Port 2 ist ein LCD Display (23) EA DIPS082-HNLED angeschlossen. DIPS082 ist ein alphanumerisches LC-Display mit 2 Zeilen und je 8 Zeichen. Dieses Display ist mit einem ST7066 Controller ausgestattet und mit dem HD 44780 Controller kompatibel.

Das LC-Display ist über einen 4-Bit Datenbus mit dem Mikrocontroller verbunden.

Über den Jumper X80 (21) kann die LCD Spannungsversorgung aus- und eingeschaltet werden.

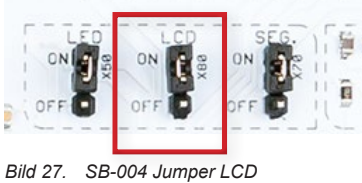

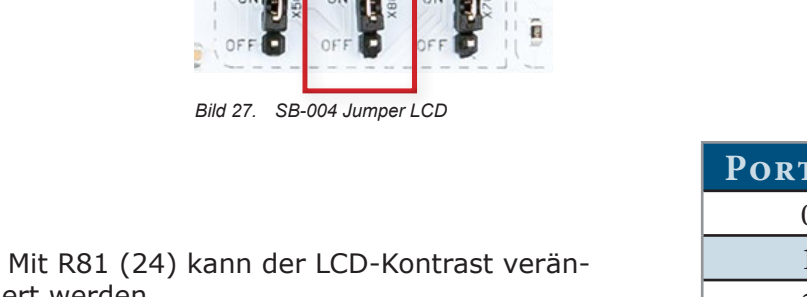

dert werden.

Bei der Versorgungsspannung von 3,3V kann die LCD Hintergrundbeleuchtung nicht ausgeschaltet werden.

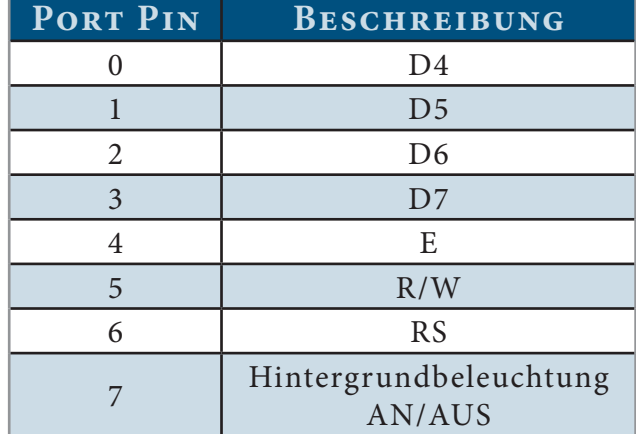

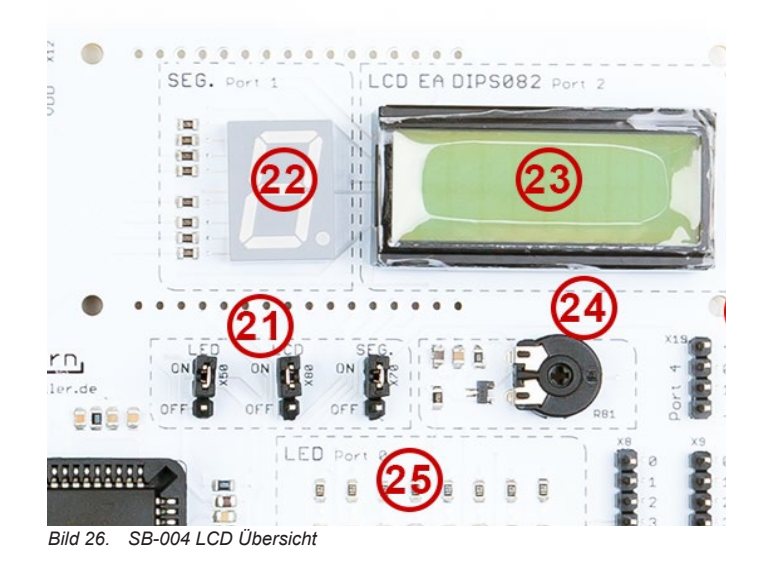

- D4 … D7 Datenbus
- E Enable
- R/W Read/Write (Lesen/Schreiben);
	- Log. 0 Daten Schreiben ◦ Log. 1 – Daten Lesen
- RS Register Select Auswahl zwischen Data- und Instruction-Register
	- Log. 0 Istruction SFR
	- Log. 1 Data SFR

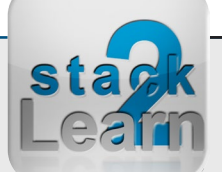

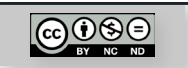

#### <span id="page-17-0"></span>**3.13 4x Tasten**

4x Tasten sind an den Port 3 angeschlossen.

Alle Tasten haben Pull-Up-Widerstände, und sie sind "low-aktiv". Die Tasten sind wie folgt mit dem Mikrocontroller verbunden:

- •  $S62 P3.2 INT0$
- •  $S63 P3.3 INT1$
- •  $S66 P3.6$
- $• S67 P3.7$

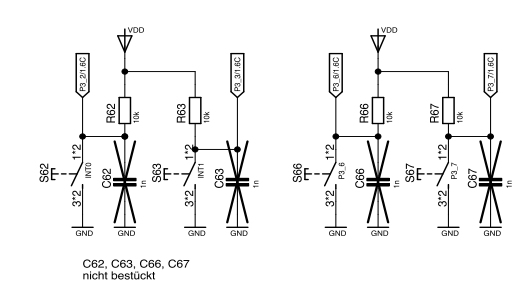

*Bild 29. SB-004 Tasten Schaltplan*

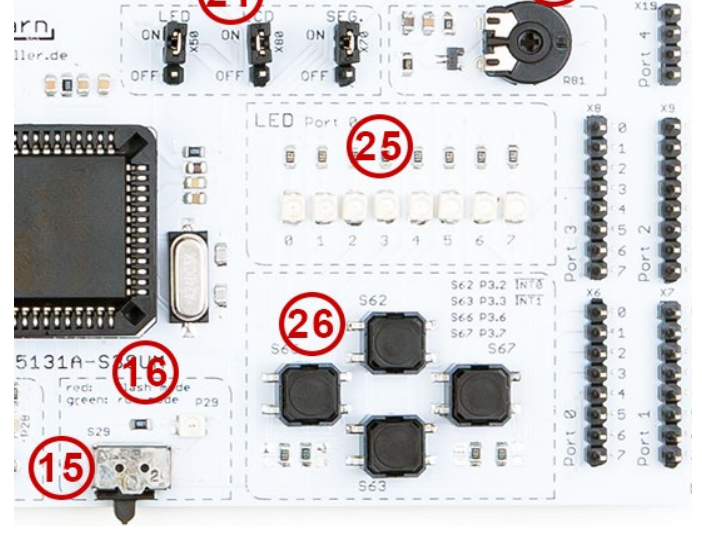

*Bild 28. SB-004 Tasten Übersicht*

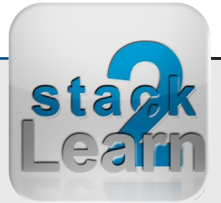

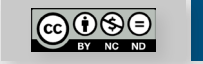

#### <span id="page-18-0"></span>**3.14 Pull-Up-Widerstände**

Pull-Up-Widerstände sind für I2C Bus, SPI Bus und Port 0 vorhanden. Diese Widerstände können mit Jumper X15, X16 und X17 (20) abgeschaltet werden. X15 schaltet die Widerstände an Port 0 ab. X16 schaltet die Widerstände bei I2C Schnittstelle ab und X17 bei SPI Bus.

#### **3.15 sonstiges**

Mit dem Taster S28 (14) wird ein "Reset" Signal ausgelöst.

An den Steckern X6, X7, X8, X9 und X19 sind alle Port Pins des Mikrocontrollers herausgeführt.

Dieses Board kann bei [www.8051-mikrocontroller.de](http://www.8051-mikrocontroller.de/sb-004-8051-mikrocontroller-board-at89c5131a.html) erworben werden.

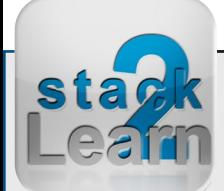

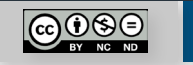

#### <span id="page-19-0"></span>**3.16 CAD Skizze**

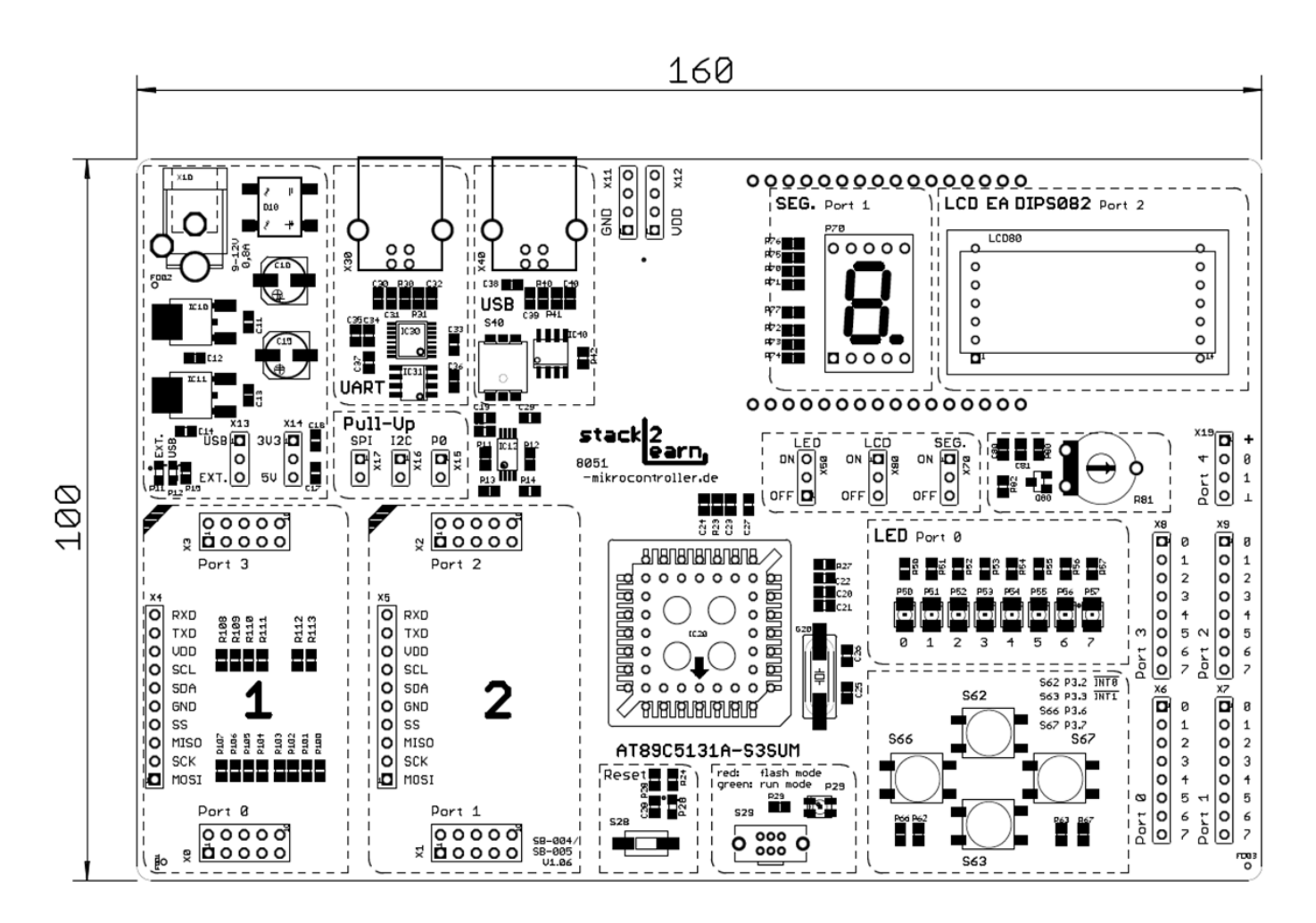

*Bild 30. SB-004 CAD Skizze top*

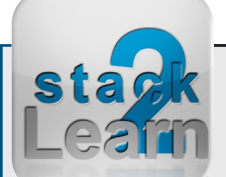

Dok. NR.: SB-004\_Datasheet Dok. NR.: SB-004\_Datasheet

#### <span id="page-20-0"></span>**3.17 Stecker-Pinbelegung**

#### Pinbelegung Stecker-Schnittstelle: X4, X5

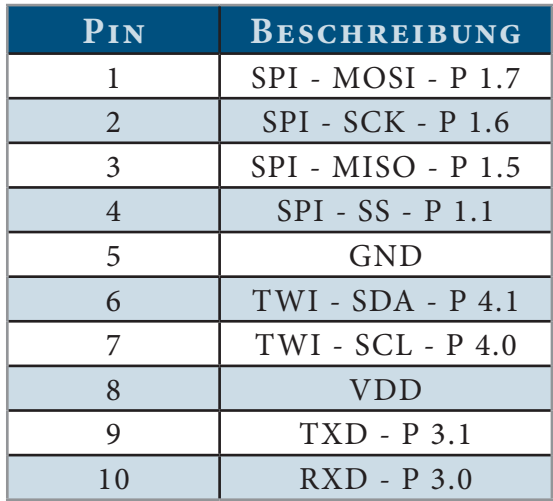

Pinbelegung Stecker-Port: X0, X1, X2, X3

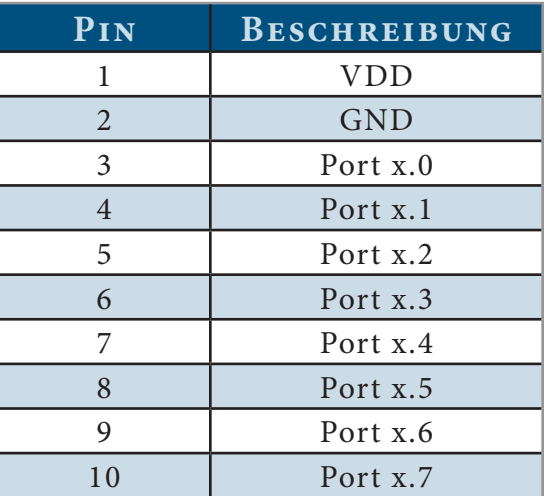

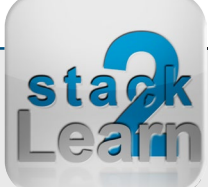

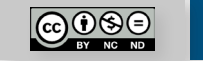

#### <span id="page-21-0"></span>**3.18 Schaltplan**

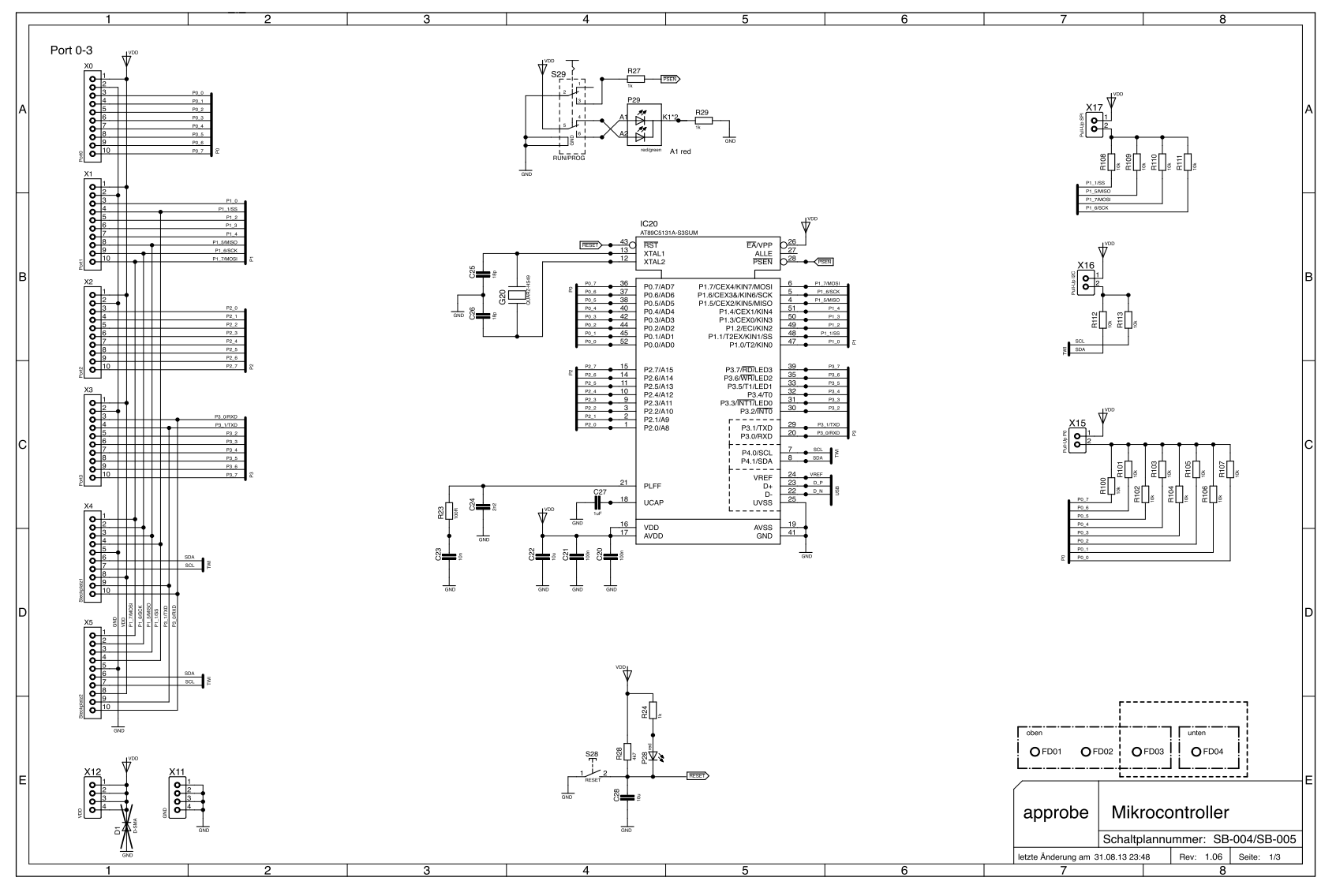

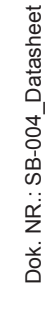

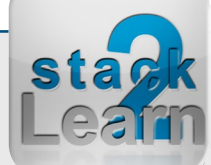

 $\bigcirc$ 

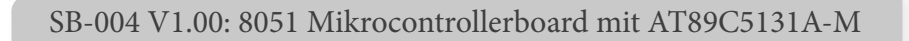

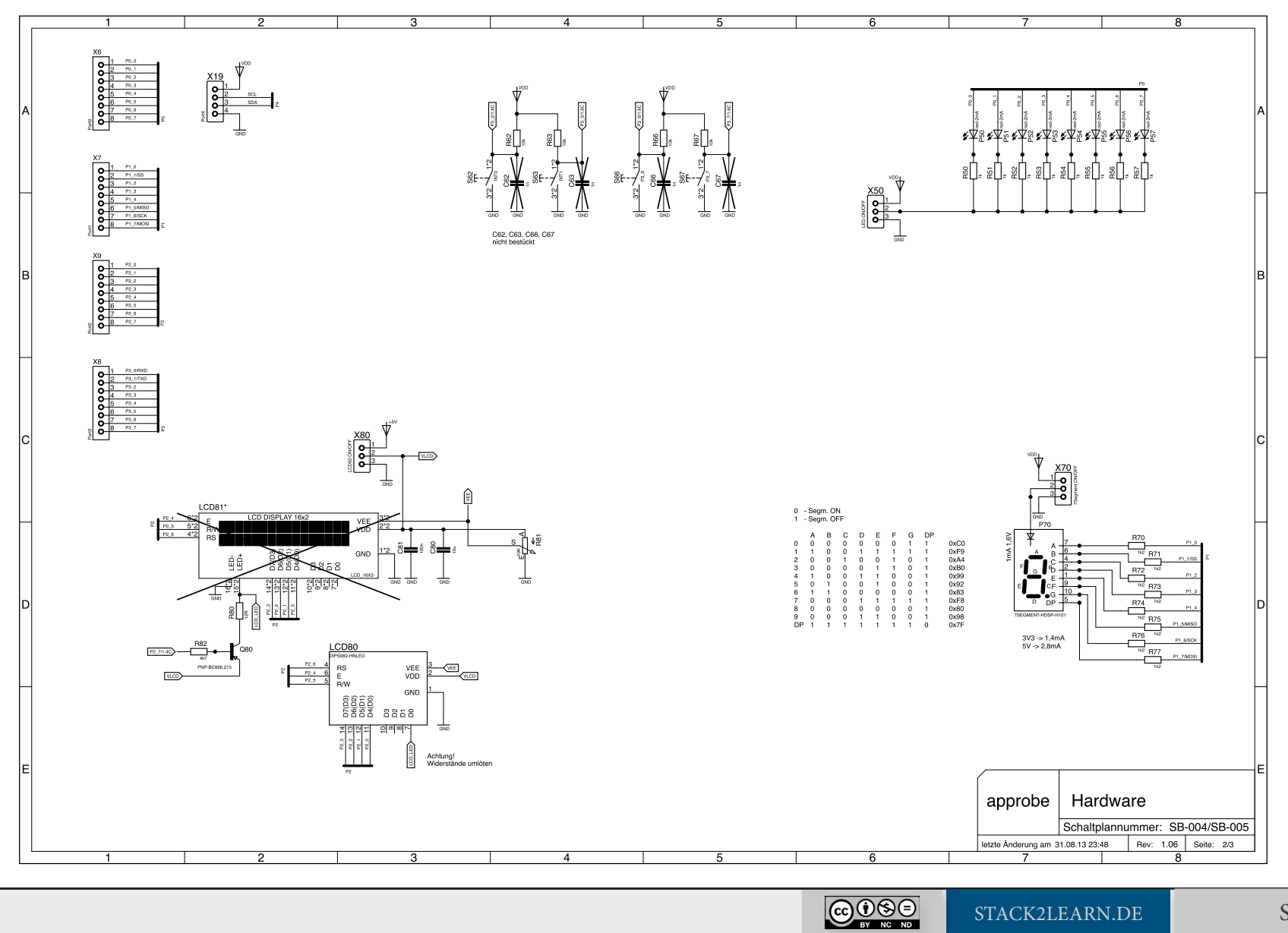

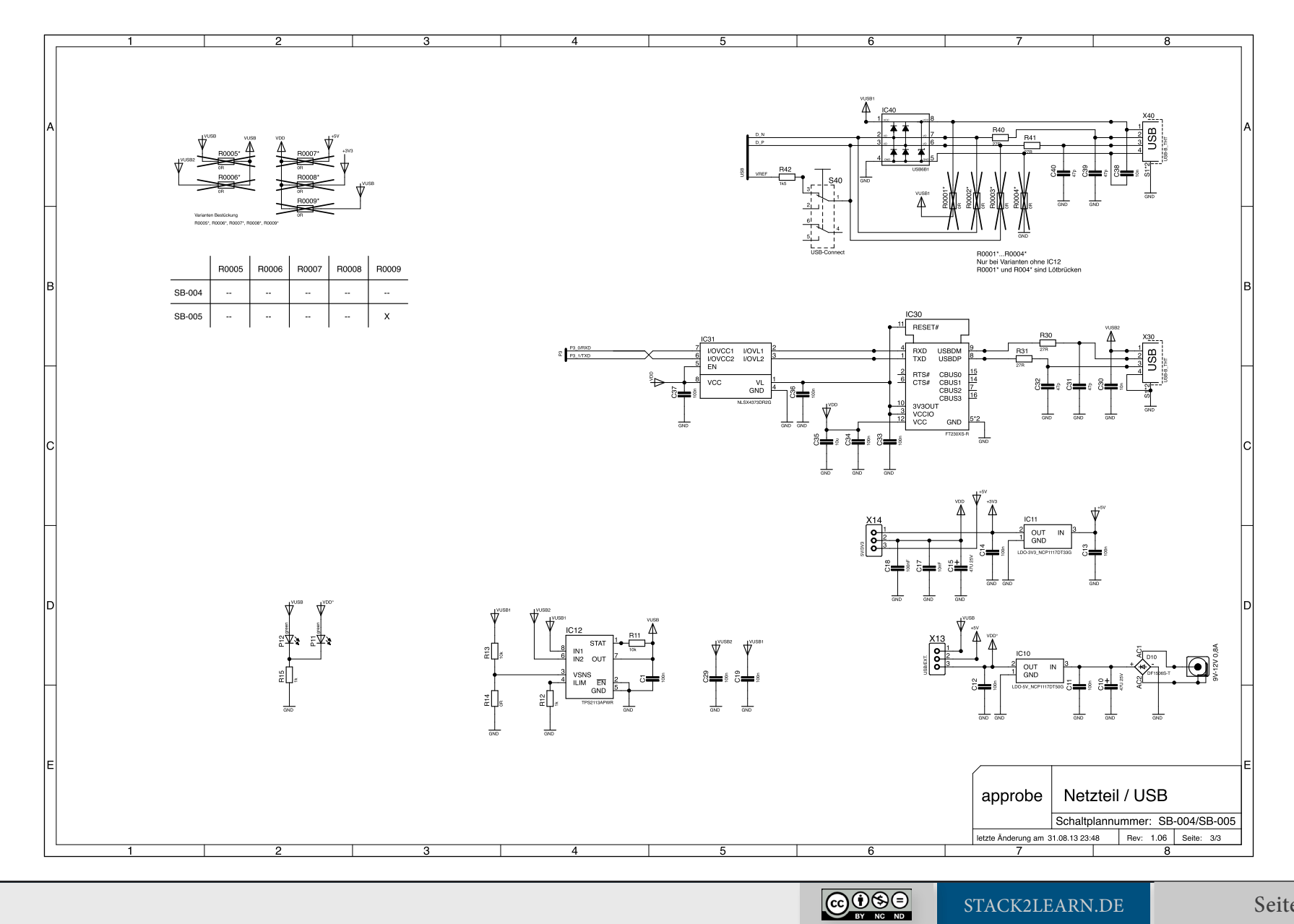

**St** 

[STACK2LEARN.DE](http://www.i2c-bus.de) Seite 24

### <span id="page-24-0"></span>**4. Treiberinstallation unter Windows 7**

- 1. Die neuste Version der Atmel Flip Programmer Tool von www.atmel.com herunterladen und installieren
- 2. Schuldboard über USB Kabel mit dem PC verbinden

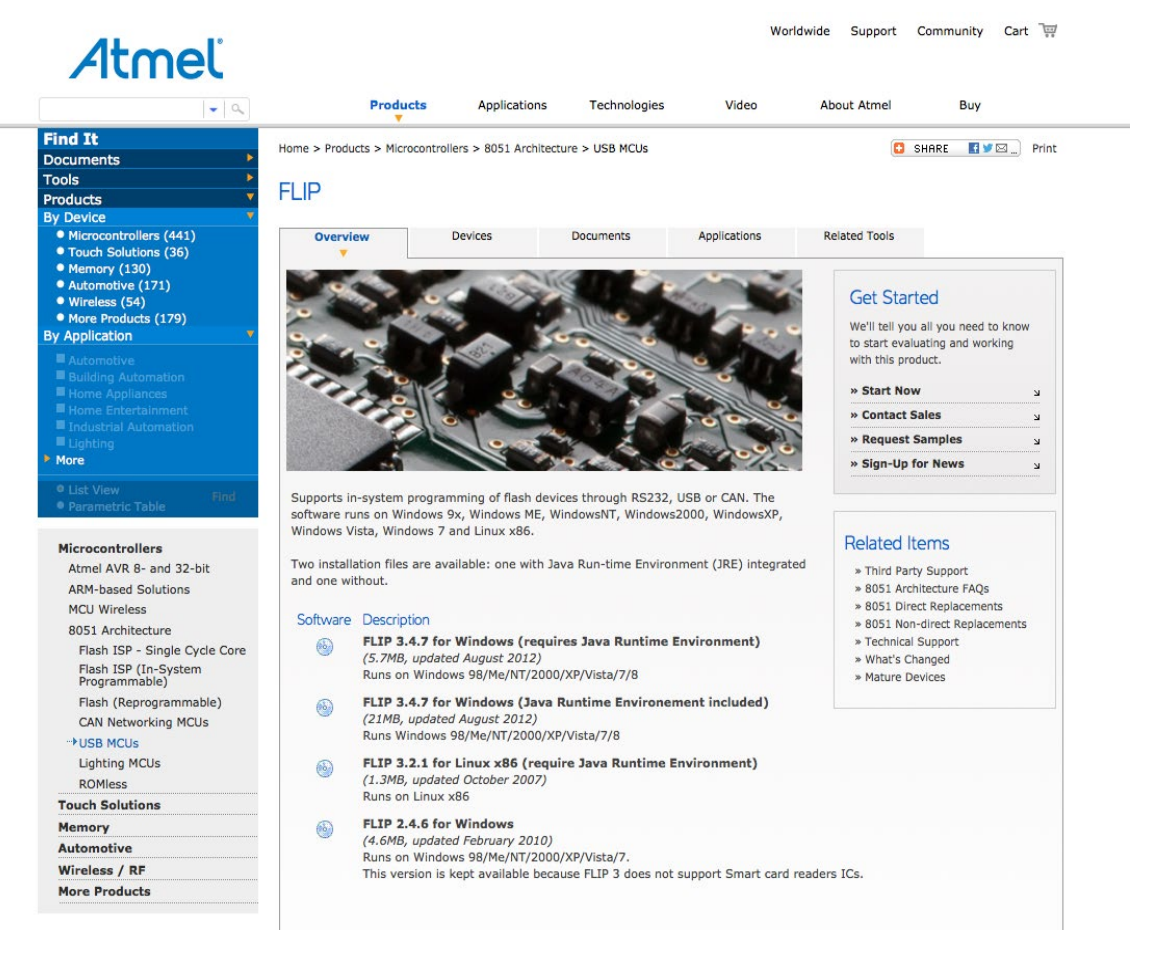

 $\bigodot_{\tiny{\begin{array}{l}N\end{array}}}\bigodot_{\tiny{\begin{array}{l}N\end{array}}}\bigodot_{\tiny{\begin{array}{l}N\end{array}}}\bigodot_{\tiny{\begin{array}{l}N\end{array}}}\bigodot_{\tiny{\begin{array}{l}N\end{array}}$ 

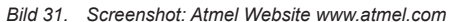

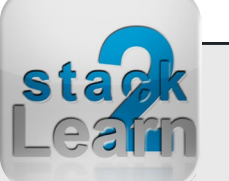

- <span id="page-25-0"></span>3. Windows Geräte Manager aufrufen
- 4. Im Geräte-Manager auf "Unbekanntes Gerät" doppelklicken
- 5. Treiberinstallation, wie auf den Bildern ausführen

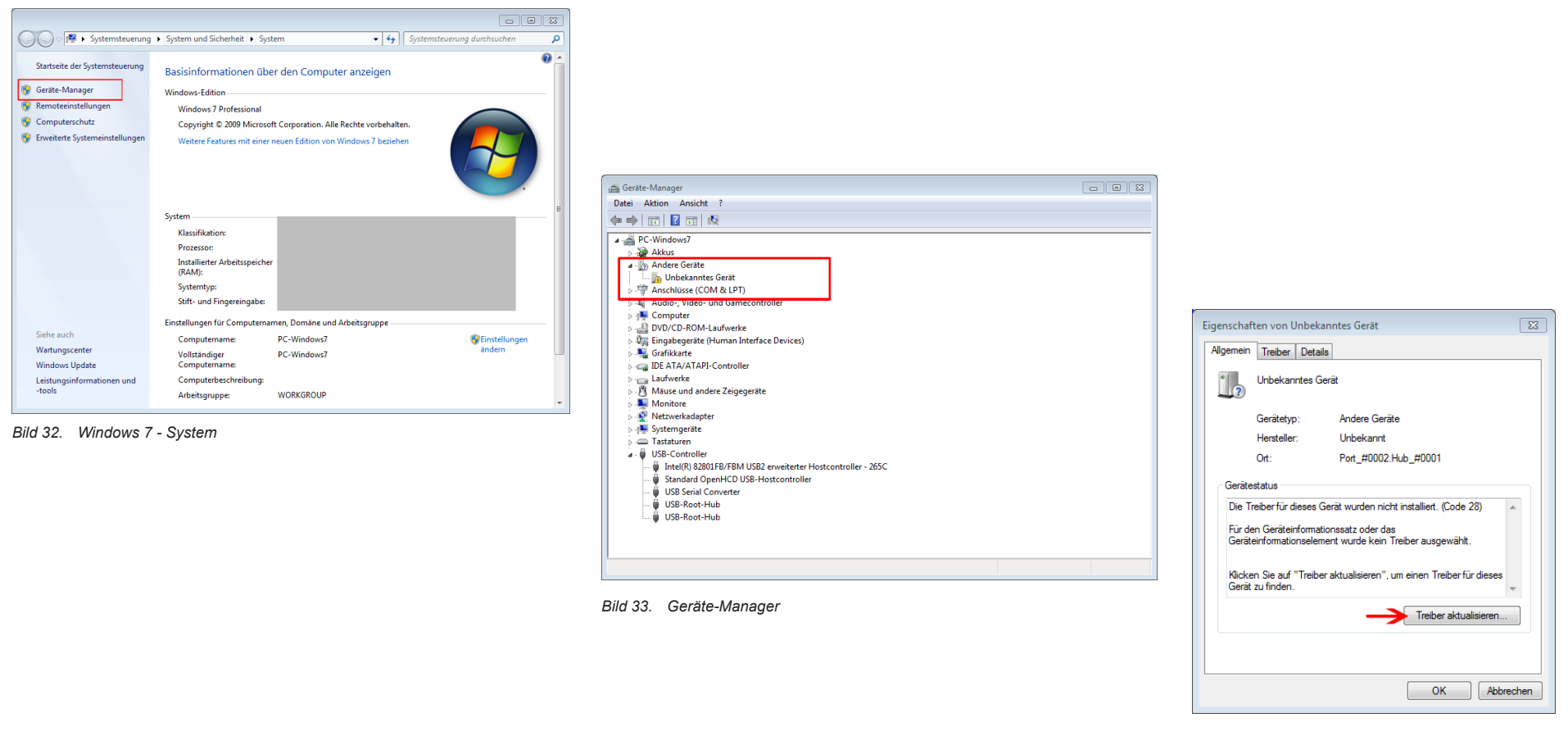

*Bild 34. Treiberinstallation*

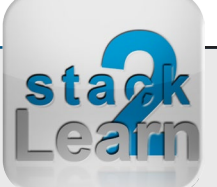

Dok. NR.: SB-004\_Datasheet

Dok. NR.: SB-004\_Datasheet

#### <span id="page-26-0"></span>SB-004 V1.00: 8051 Mikrocontrollerboard mit AT89C5131A-M

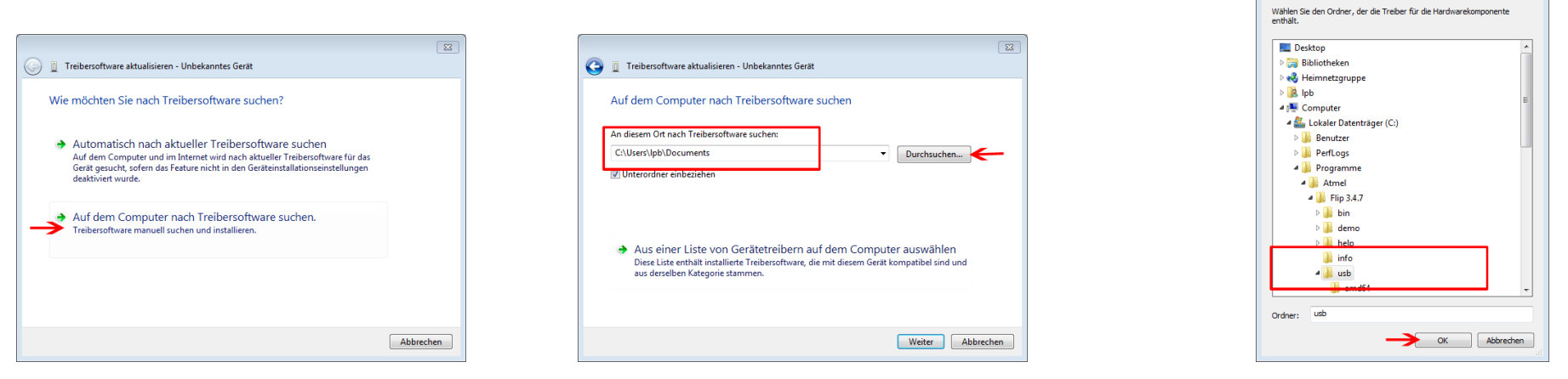

*Bild 35. Treiberinstallation starten Bild 36. Nach Treiber Verzeichnis durchsuchen Bild 37. Treiber Verzeichnis suchen*

Ordner suchen

 $\sqrt{23}$ 

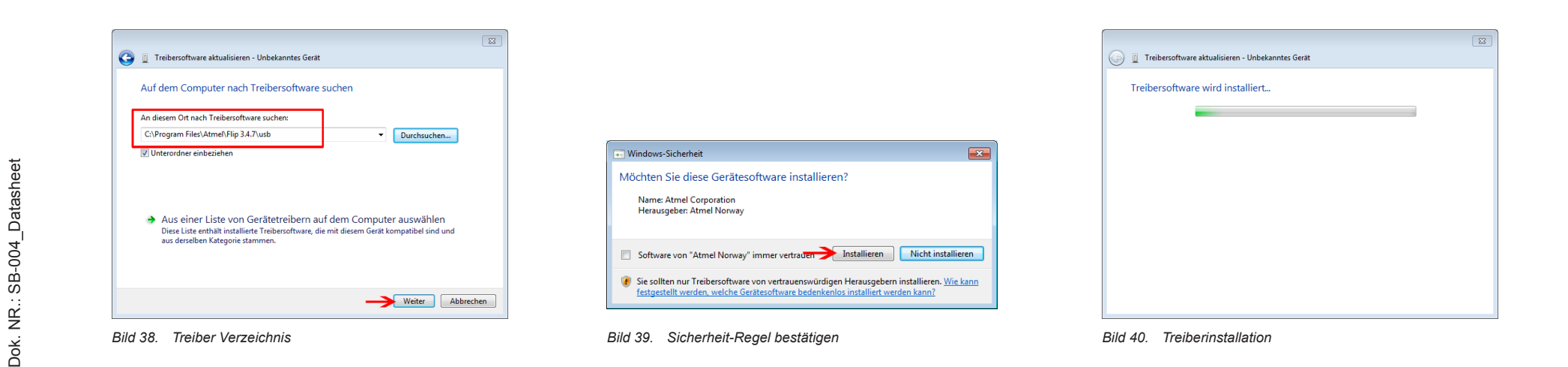

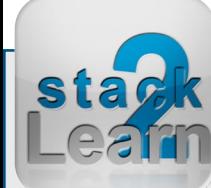

 $\bigodot_{\tiny{\text{BV}}\text{NC}}\bigodot_{\tiny{\text{BD}}}$ 

#### <span id="page-27-0"></span>SB-004 V1.00: 8051 Mikrocontrollerboard mit AT89C5131A-M

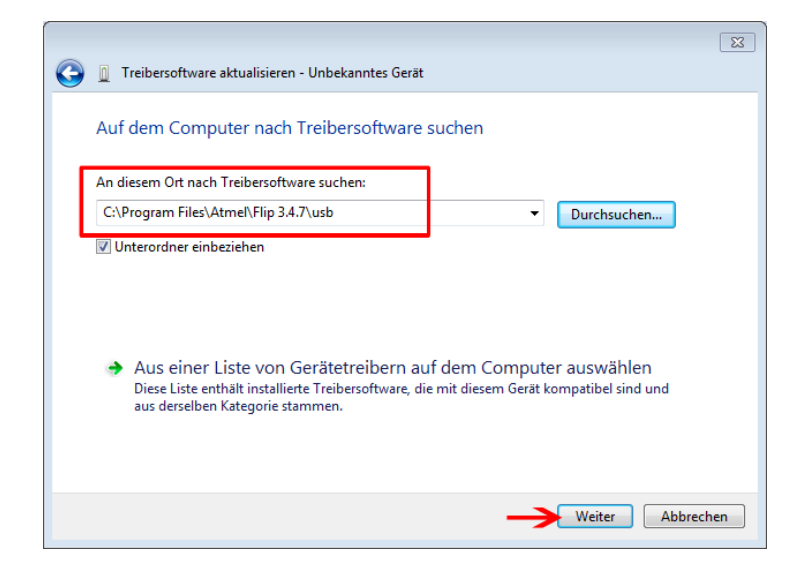

*Bild 41. Treiberinstallation erfolgreich*

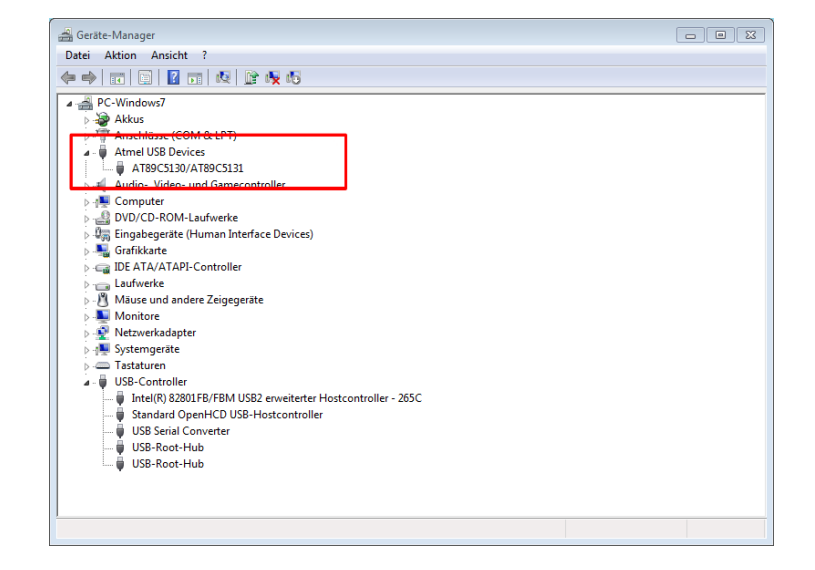

*Bild 42. Geräte-Manage nach Treiberinstallation*

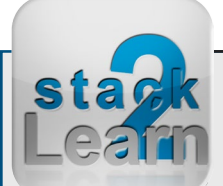

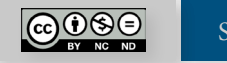

### <span id="page-28-0"></span>**5. AT89C5131A flashen**

- 1. Die neuste Version der Atmel Flip Programmer Tool von www.atmel.com herunterladen und installieren
- 2. AT89C5131A Treiber installieren
- 3. Flip starten
- 4. Schuldboard über USB Kabel mit dem PC verbinden
- 5. Flashen, wie auf den Bildern ausführen

| $\bullet$ a                                                                                                    |                                                                                                    | <b>Products</b>        | <b>Applications</b>                                               | <b>Technologies</b> | Video                                                                                  | <b>About Atmel</b><br>Buy                                                                               |                     |
|----------------------------------------------------------------------------------------------------|----------------------------------------------------------------------------------------------------|------------------------|-------------------------------------------------------------------|---------------------|----------------------------------------------------------------------------------------|----------------------------------------------------------------------------------------------------|---------------------|
| ind It<br>ocuments                                                                                                    |                                                                                                    |                        | Home > Products > Microcontrollers > 8051 Architecture > USB MCUs |                     |                                                                                        | <b>C</b> SHARE                                                                                          | <b>EVE</b><br>Print |
| ools                                                                                                    |                                                                                                    |                        |                                                                   |                     |                                                                                        |                                                                                                    |                     |
| roducts                                                                                                    | <b>FLIP</b>                                                                                                    |                        |                                                                   |                     |                                                                                        |                                                                                                    |                     |
| y Device                                                                                                    |                                                                                                    |                        |                                                                   |                     |                                                                                        |                                                                                                    |                     |
| · Microcontrollers (441)<br><b>• Touch Solutions (36)</b><br>• Memory (130)<br><b>Automotive (171)</b>                 | <b>Overview</b>                                                                                                    |                        | Devices                                                           | <b>Documents</b>    | Applications                                                                           | <b>Related Tools</b>                                                                                    |                     |
| · Wireless (54)                                                                                                    |                                                                                                    |                        |                                                                   |                     |                                                                                        | <b>Get Started</b>                                                                                      |                     |
| • More Products (179)                                                                                                  |                                                                                                    |                        |                                                                   |                     |                                                                                        | We'll tell you all you need to know                                                                     |                     |
| <b>y Application</b><br>■ Automotive                                                                                   |                                                                                                    |                        |                                                                   |                     |                                                                                        | to start evaluating and working<br>with this product.                                                   |                     |
| Building Automation                                                                                                    |                                                                                                    |                        |                                                                   |                     |                                                                                        | » Start Now                                                                                             |                     |
| <b>E</b> Home Appliances<br>■ Home Entertainment                                                                       |                                                                                                    |                        |                                                                   |                     |                                                                                        |                                                                                                    | $\overline{M}$      |
| Industrial Automation                                                                                                  |                                                                                                    |                        |                                                                   |                     |                                                                                        | » Contact Sales                                                                                         | $\mathbf{v}$        |
| Lighting                                                                                                    |                                                                                                    |                        |                                                                   |                     |                                                                                        | » Request Samples                                                                                       | $\mathbf{v}$        |
| <b>More</b>                                                                                                    |                                                                                                    |                        |                                                                   |                     |                                                                                        | » Sign-Up for News                                                                                      | $\mathbf{v}$        |
| · Parametric Table                                                                                                    | software runs on Windows 9x, Windows ME, WindowsNT, Windows2000, WindowsXP,<br>Windows Vista, Windows 7 and Linux x86.<br>Two installation files are available: one with Java Run-time Environment (JRE) integrated<br>and one without. |                        |                                                                   |                     |                                                                                        | <b>Related Items</b><br>» Third Party Support<br>» 8051 Architecture FAOs<br>» 8051 Direct Replacements |                     |
|                                                                                                    |                                                                                                    |                        |                                                                   |                     |                                                                                        |                                                                                                    |                     |
| <b>Microcontrollers</b><br>Atmel AVR 8- and 32-bit<br><b>ARM-based Solutions</b><br><b>MCU Wireless</b>                |                                                                                                    | Software Description   |                                                                   |                     |                                                                                        | » 8051 Non-direct Replacements                                                                          |                     |
|                                                                                                    |                                                                                                    |                        | FLIP 3.4.7 for Windows (requires Java Runtime Environment)        |                     |                                                                                        | » Technical Support                                                                                     |                     |
| Flash ISP - Single Cycle Core                                                                                          | $\left(\frac{1}{2}\right)$                                                                                                    |                        | (5.7MB, updated August 2012)                                      |                     |                                                                                        | » What's Changed                                                                                        |                     |
| Flash ISP (In-System)<br>Programmable)                                                                                 |                                                                                                    |                        | Runs on Windows 98/Me/NT/2000/XP/Vista/7/8                        |                     |                                                                                        | » Mature Devices                                                                                        |                     |
| Flash (Reprogrammable)                                                                                                 |                                                                                                    |                        | FLIP 3.4.7 for Windows (Java Runtime Environement included)       |                     |                                                                                        |                                                                                                    |                     |
| <b>CAN Networking MCUs</b>                                                                                             | (65)                                                                                                    |                        | (21MB, updated August 2012)                                       |                     |                                                                                        |                                                                                                    |                     |
|                                                                                                    |                                                                                                    |                        | Runs Windows 98/Me/NT/2000/XP/Vista/7/8                           |                     |                                                                                        |                                                                                                    |                     |
| <b>Lighting MCUs</b>                                                                                                   |                                                                                                    |                        | FLIP 3.2.1 for Linux x86 (require Java Runtime Environment)       |                     |                                                                                        |                                                                                                    |                     |
|                                                                                                    | (66)                                                                                                    |                        | (1.3MB, updated October 2007)                                     |                     |                                                                                        |                                                                                                    |                     |
|                                                                                                    |                                                                                                    | Runs on Linux x86      |                                                                   |                     |                                                                                        |                                                                                                    |                     |
| <b>ROMIess</b>                                                                                                    |                                                                                                    | FLIP 2.4.6 for Windows |                                                                   |                     |                                                                                        |                                                                                                    |                     |
|                                                                                                    | 65                                                                                                    |                        | (4.6MB, updated February 2010)                                    |                     |                                                                                        |                                                                                                    |                     |
| 8051 Architecture<br>VUSB MCUs<br><b>Touch Solutions</b><br><b>Memory</b><br><b>Automotive</b><br><b>Wireless / RF</b> |                                                                                                    |                        | Runs on Windows 98/Me/NT/2000/XP/Vista/7.                         |                     | This version is kept available because FLIP 3 does not support Smart card readers ICs. |                                                                                                    |                     |

*Bild 43. Screenshot: Atmel Website www.atmel.com*

**Find It** Documen **Tools** Products **By Device**  $\bullet$  Microc ● Touch 9<br>● Memor · Autor • Wireles  $• More P$ By Applicat

> More  $0$  lief

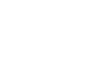

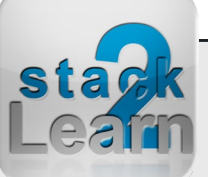

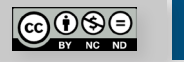

Worldwide Support Community Cart

<span id="page-29-0"></span>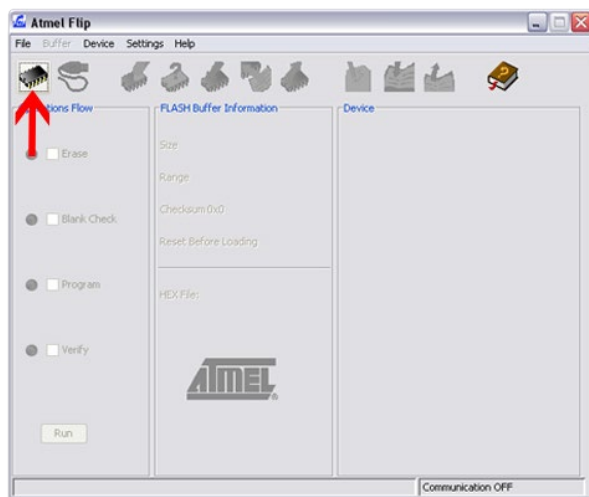

*Bild 44. Mikrocontroller auswählen*

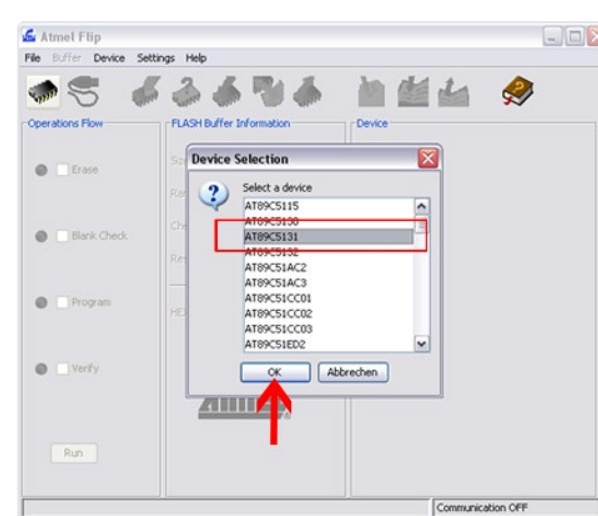

*Bild 45. AT89C5131A auswählen*

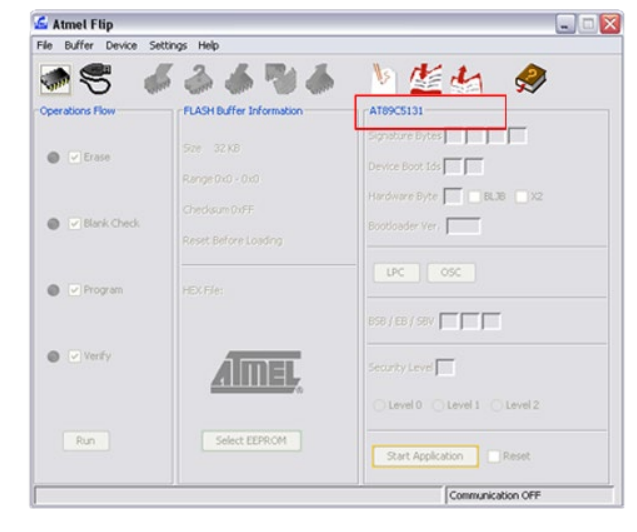

*Bild 46. Angaben überprüfen*

Dok. NR.: SB-004\_Datasheet

Dok. NR.: SB-004\_Datasheet

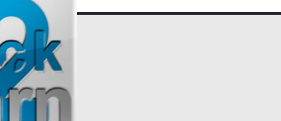

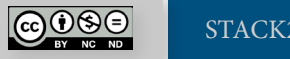

[STACK2LEARN.DE](http://www.i2c-bus.de) Seite 30

<span id="page-30-0"></span>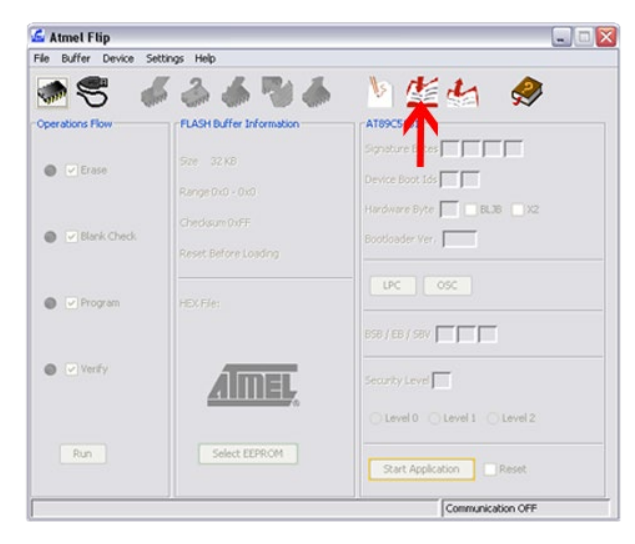

#### *Bild 48. Hex-File auswählen*

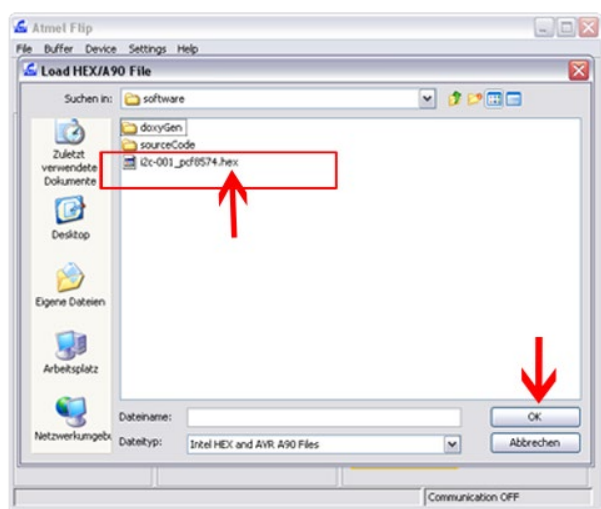

*Bild 47. Hex-File laden*

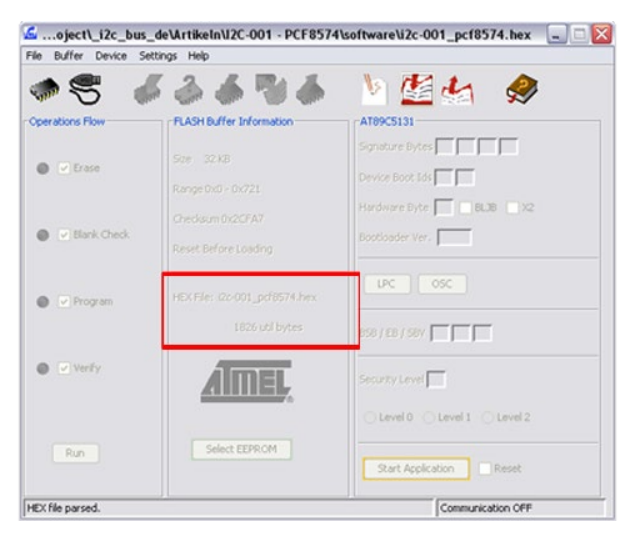

*Bild 49. Hex-File überprüfen*

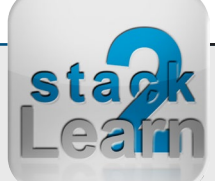

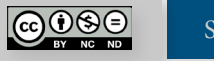

<span id="page-31-0"></span>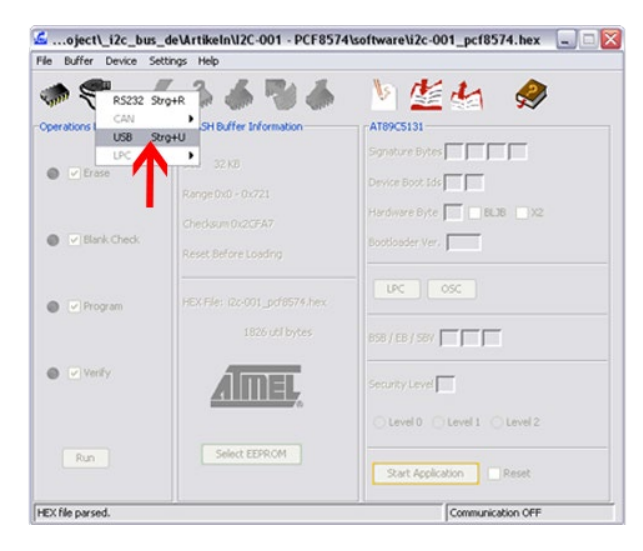

*Bild 52. USB Verbindung aufbauen*

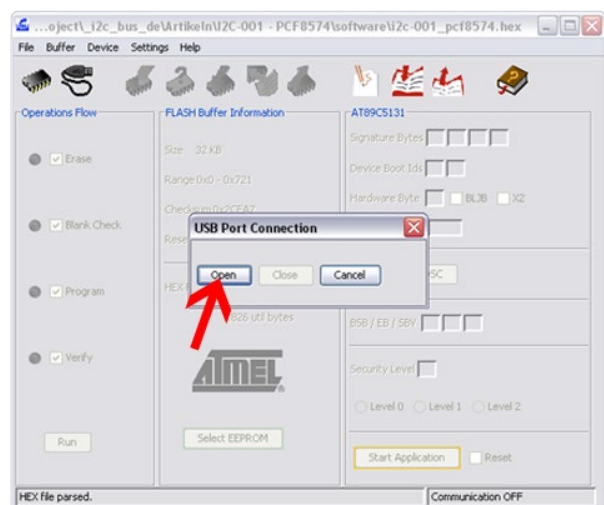

*Bild 50. USB Verbindung aufbauen*

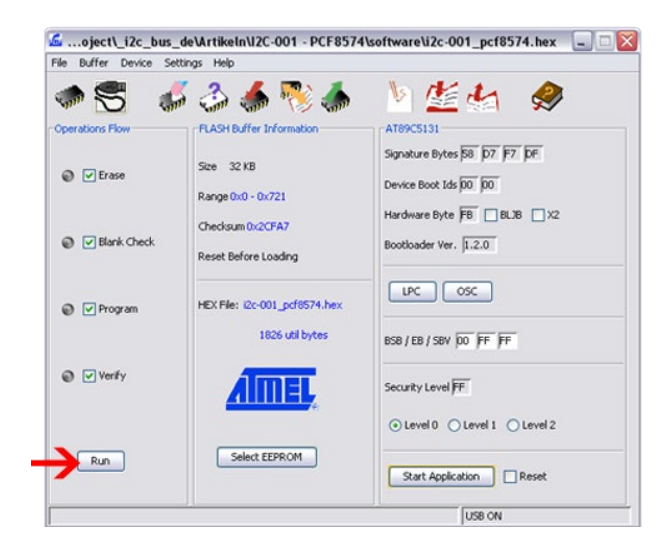

*Bild 51. Flashen starten*

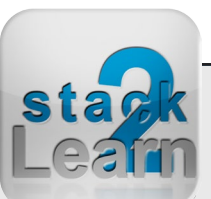

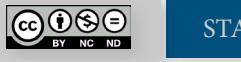

### **BILDVERZEICHNIS**

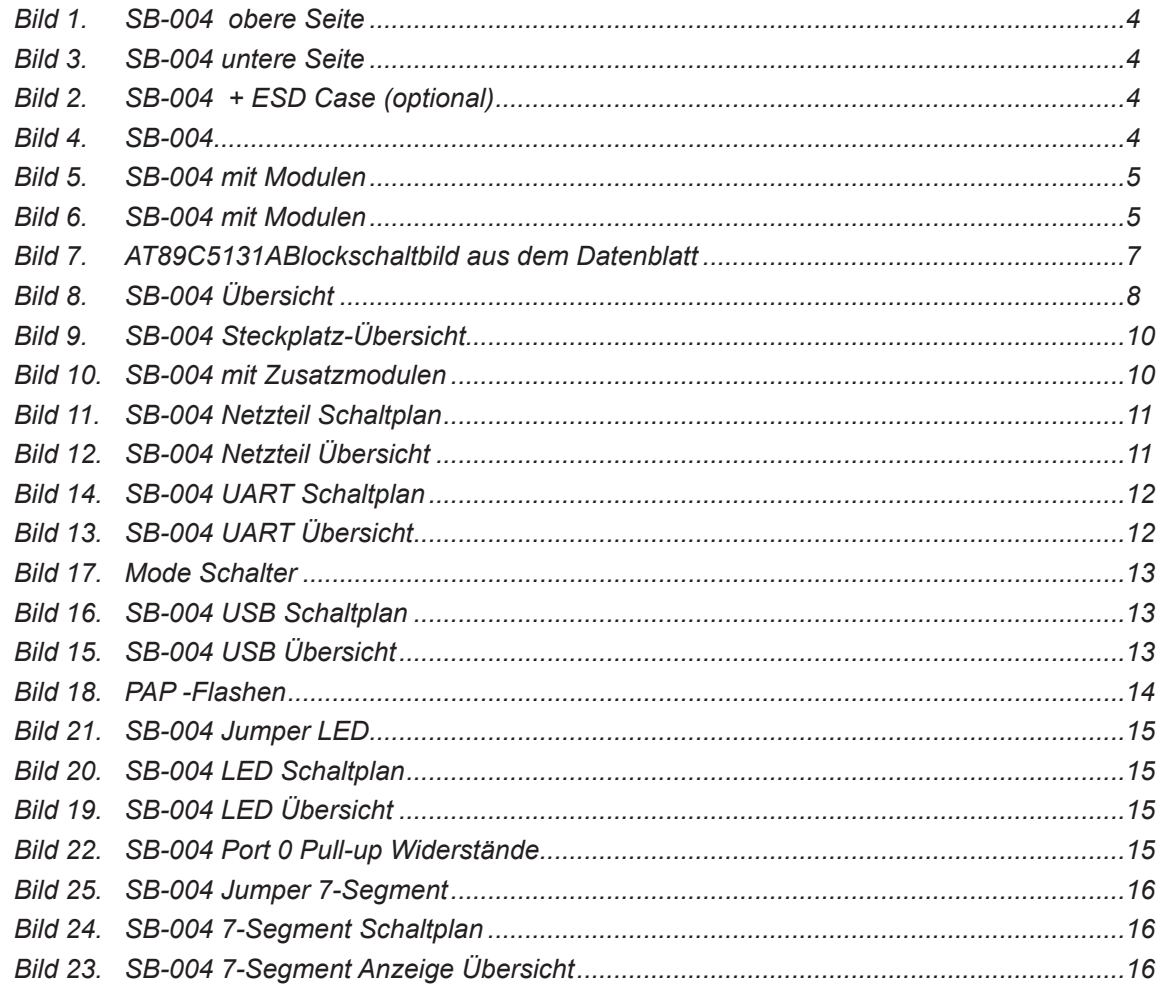

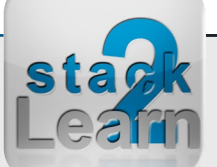

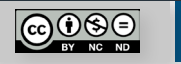

Seite 33

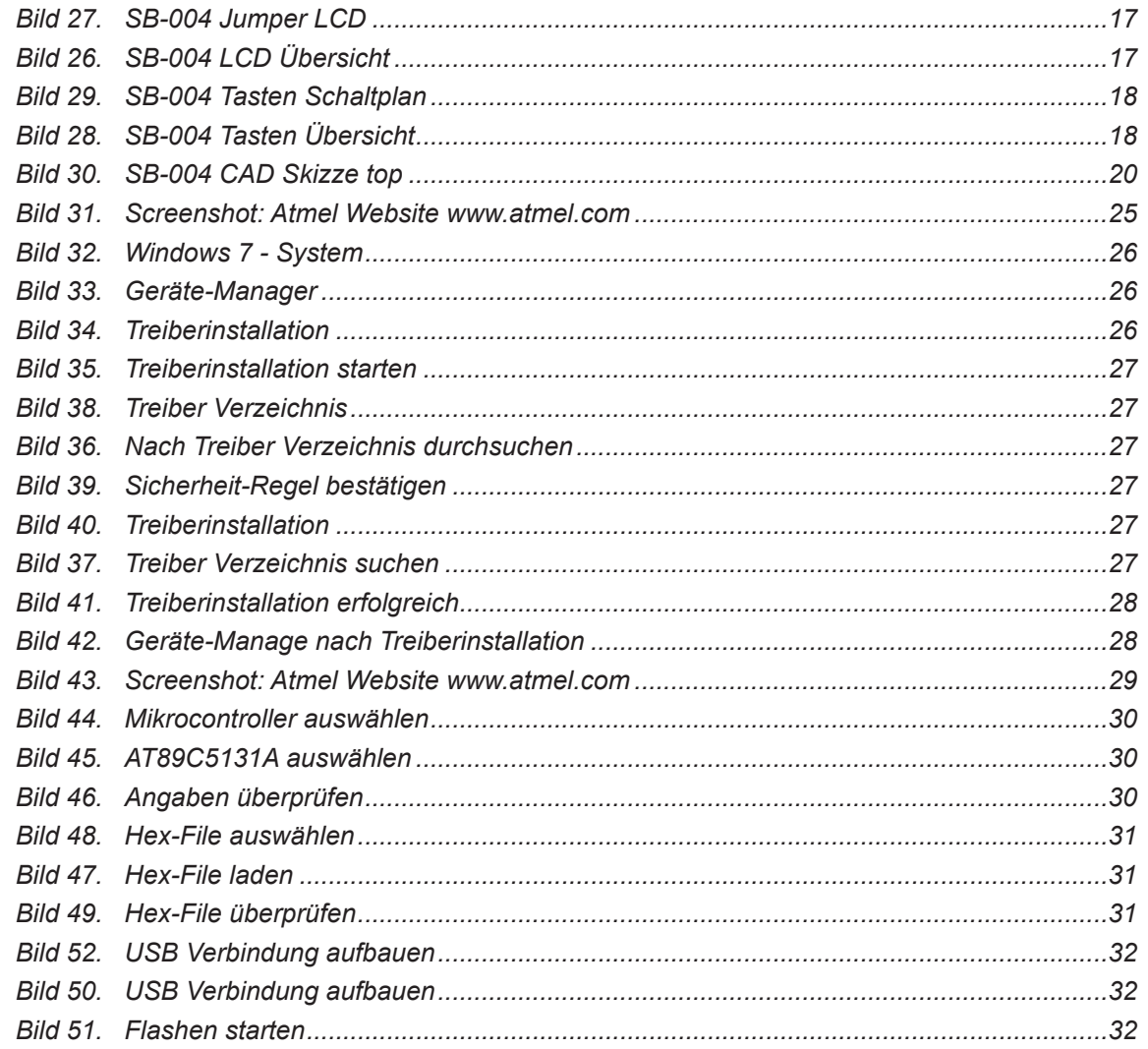

Dok. NR.: SB-004\_Datasheet

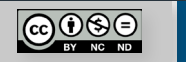

#### **Haben Sie einen Fehler entdeckt?**

Wir sind dankbar für Ihren Hinweis. Schicken Sie uns bitte diesen Hinweis einfach per E-Mail: [info@i2c-bus.de](mailto:info%40i2c-bus.de?subject=Wir%20haben%20Fehler%20entdeckt).

Vielen Dank!

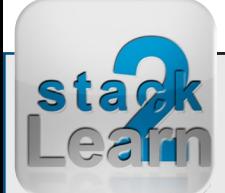

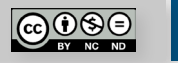